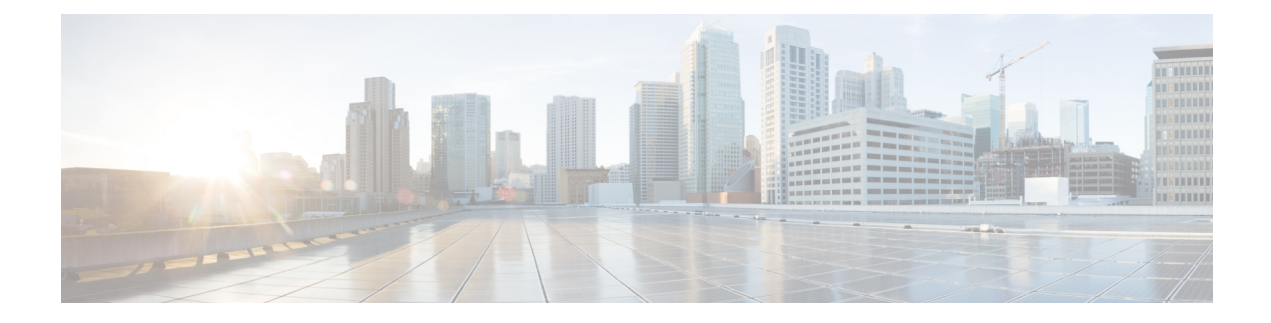

# **Event Data Records**

- EDR Feature [Description,](#page-0-0) on page 1
- [Configuring](#page-38-0) EDRs, on page 39
- OAM Support for EDR [Logging,](#page-44-0) on page 45

# <span id="page-0-0"></span>**EDR Feature Description**

#### **Table 1: Feature History**

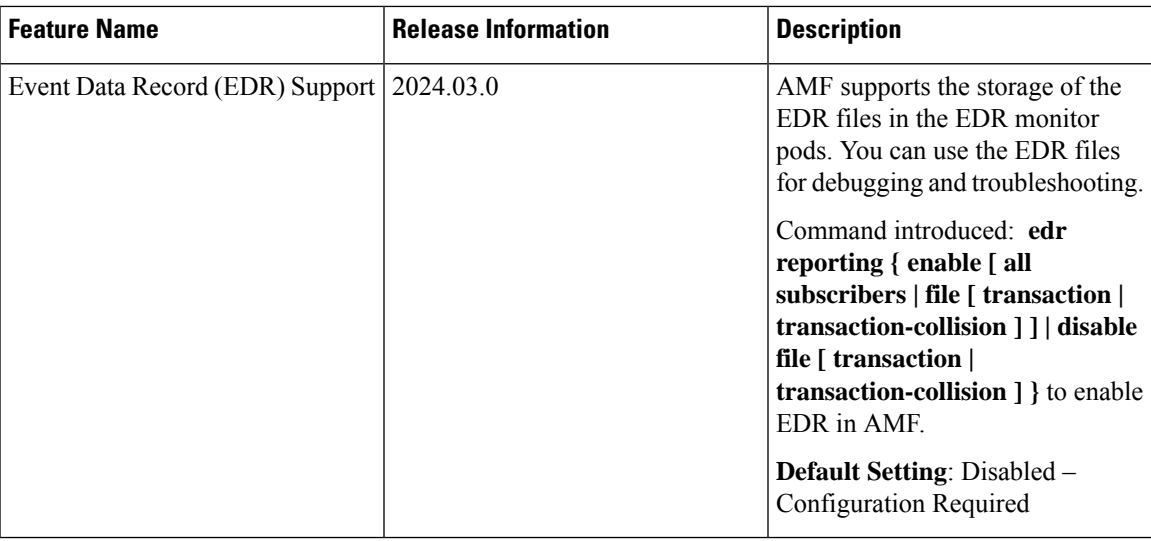

Event Data Records (EDRs) collect information that you can use to perform the following functions:

- Debug and monitor the AMF application behavior
- Diagnose issues with call flows for specific subscribers

AMF supports generation of EDRs for all the messages exchanged on:

- N1 & N2 interface
- UE specific events only

The AMF generates EDR files in comma-separated value (CSV) file format. The CSV files can be optionally compressed before sending to an external server.

#### **EDR Format**

AMF generates EDR with certain common transaction fields and also adds procedure-id and event-id along with respective field values. AMF defines the procedure-id, event-id, and field-id for individual messages. This mapping is used to format the CSV event entry in the EDR. Each event entry consists of comma-separated procedure-id, event-id, and field-value. These registered mappings can also be used in CLI commands to disable EDRs at procedure, event, or field level.

#### **Transaction EDR Format**

EDR [Transaction](#page-2-0) File

#### **Event Entries**

AMF generates EDRs with procedure-level details, event-level details, and field-level details. These granular details help in debugging errors and issues.

The following is a sample transaction entry along with a list of events in the CSV format.

```
Version, Field-Count, Transaction-id-value, Start-Time, Elapsed-Time, ……,
Procedure-id1, event-id1, field-id1-value, field-id2-value……,
Procedure-id1, event-id2, field-id1-value, field-id2-value……,
Procedure-id1, event-id3, field-id1-value, field-id2-value……
```
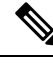

There might be different set of fields for a combination of procedure-id and event-id. You can enable or disable the EDRs dynamically during runtime by using a CLI command. For configuration details, see the [Configuring](#page-39-0) Transaction Level EDR [Generation,](#page-39-0) on page 40 section in this guide. **Note**

#### **EDR File Storage Location**

This section provides details on the archival location of EDR files in AMF service pod and EDR monitor pod.

#### **EDR Files in AMF Service Pod**

The EDR file is generated in each AMF service pod where the subscriber sessions and events are processed. Based on the EDR file size, the files are archived periodically in non-persistent volume, that is, the AMF service pod. A new file is created before archiving the existing file.

The format of the transaction EDR file name and transaction collision EDR file name are as follows:

*<pod-name>\_<pod\_instance>\_<PodStartTime>.transaction.csv*

*<pod-name>\_<pod\_instance>\_<PodStartTime>.transaction\_collision.csv*

The directory path of service pod is  $/$ tmp $/$ edr $/$ .

#### **Example:**

*amf-service-n0-0\_0\_ 20220730233455.transaction.csv*

Where the pod name is amf-service-n0-0, pod instance is 0, and the pod start time "20220730181014" means 30nd July 2022 18:10:14 UTC.

The format of compressed file name is as follows:

*<pod-name>\_<pod\_instance>\_<PodStartTime>.transaction.csv.<fileArchivedTime>.<FileRotationCounter>.gz*

#### **Example:**

*example-service-n0-0\_1\_20220730181014.transaction.csv.20220730181844.1.gz*

#### **EDR Files in EDR Monitor Pod**

The AMF service pod sends all the EDR files to edr-monitor pod every 30 seconds. The EDR files remain in edr-monitor pod persistent directory as .csv file. When the total size of all the files exceeds the configured maximum file size, the oldest file is deleted.

The format of file name in edr-monitor pod is *<pod-name>\_<pod\_instance>\_<PodStartTime>.transaction.csv*.

#### **Example:**

*edr-monitor pod-n0-0\_0\_ 20220730233455.transaction.csv*

The directory path of edr-monitor pod is /logs/edr/.

The EDR file size, maximum archived EDR file count, and maximum persistent volune size are configured through CLI commands. For information on the configuration commands, see the [Configuring](#page-40-0) EDR Parameters, on [page](#page-40-0) 41 section.

To access the files in the persistent volume of EDR monitor pod, log on to the Ops center with required credentials, and use the edr-monitor pod ingress URL.

To determine the ingress URL, use the following command:

**kubectl get ingress -n** *namespace* **| grep edr**

#### **Example:**

*cloud-user@svi-cndp-tb41-gr-setup-amf-cluster-2-cndp-server-1:~\$* **kubectl get ingress -n amf-amf | grep edr**

edr-archives-amf-amf nginx **edr-archives.amf-amf.172.18.128.82.nip.io** 10.109.13.65 80, 443 4d5h

## <span id="page-2-0"></span>**EDR Transaction File**

The EDR transaction file dumps the transaction information at the end of the transaction. By default, the file generation is disabled.

The following table provides the information that is stored in the file.

**Table 2: EDR Transaction File Fields**

| <b>Field Number</b> | <b>Field Name</b> | <b>Field Description</b>                                                                                                    |
|---------------------|-------------------|----------------------------------------------------------------------------------------------------|
|                     | Version           | EDR version number. Default value is v1.                                                                                                    |
|                     |                   | <b>Note</b><br>The version will change only when<br>there is a change in the encoding<br>order of transaction header fields or<br>change in encoding procedure of any<br>individual field. |
| $\overline{2}$      | Field Count       | Total number of fields in transaction EDR<br>header. The default value is 15.                                                                                                    |
| 3                   | Transaction ID    | Transaction ID                                                                                                    |

 $\mathbf{l}$ 

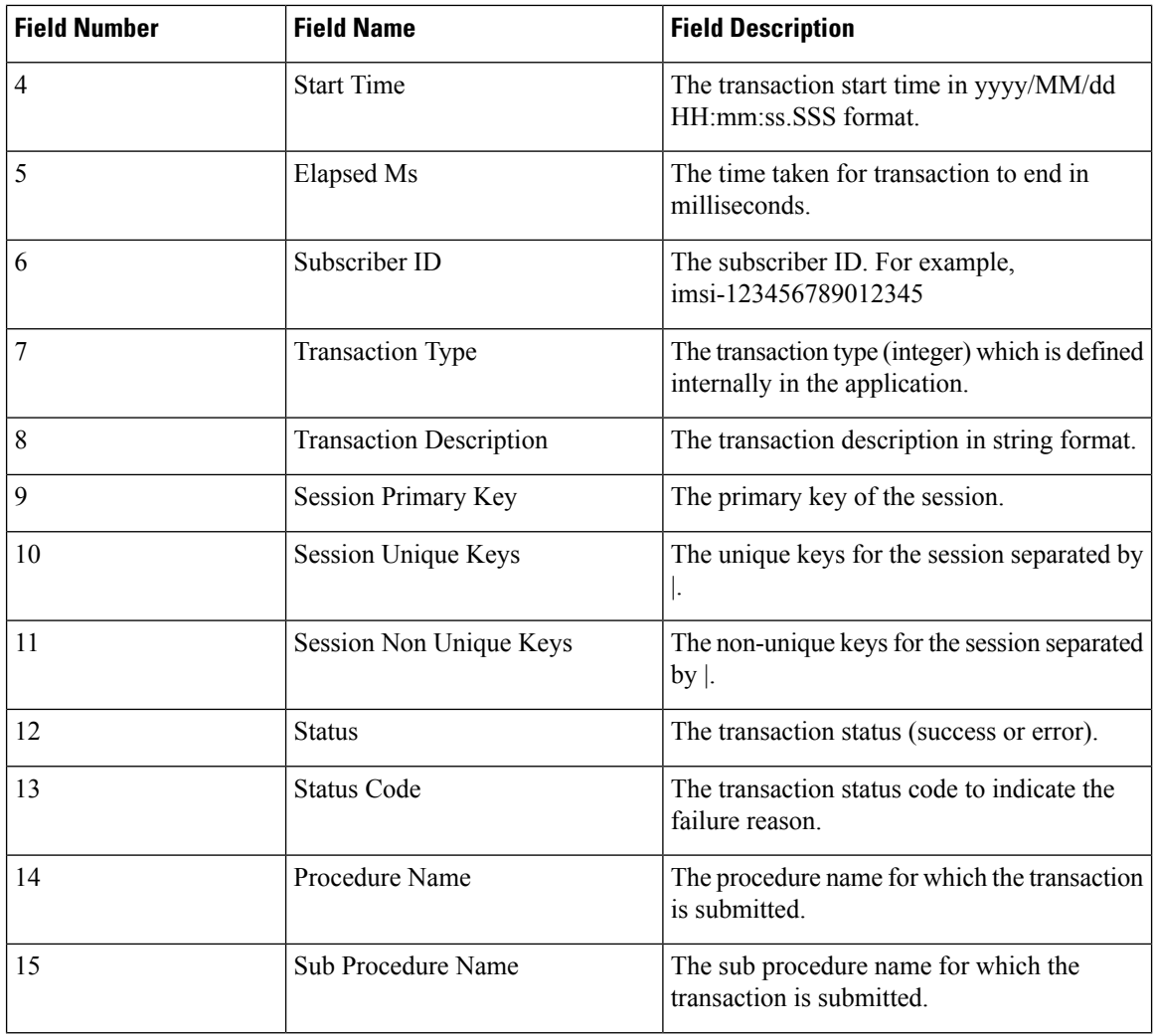

٦

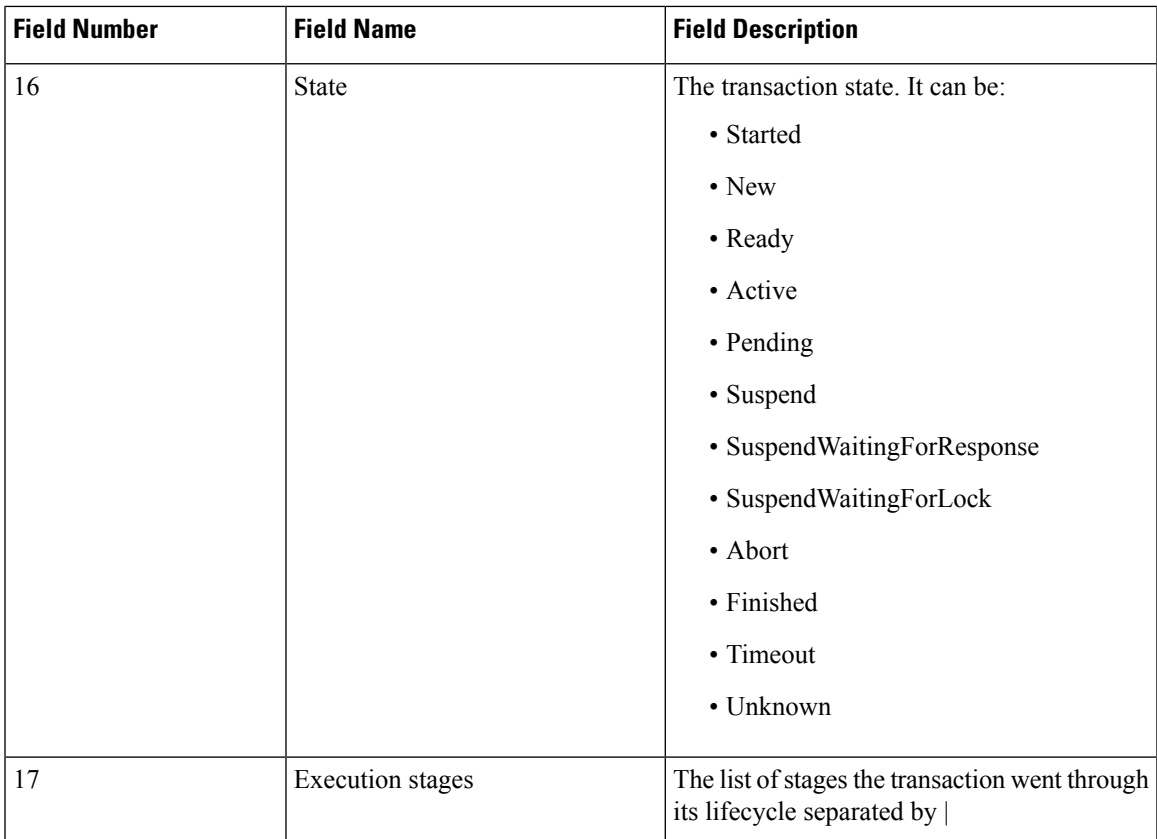

#### **NOTES**:

- Each field is separated by comma (,).
- Fields session uks, session nuks, execution stages are a list. These fields are separated by pipe (|). For example, session uks is denoted as uk1|uk2|uk3.

#### **CSV Format Examples:**

```
V1,15,16,2023/11/02 15:36:21.156,9,imsi-123456789012345,
101,N1RegistrationRequest,supi:123456789012345,
guti:12345601038301000001|guti:12345601038301000002|
stmsi:038301000002|ngapId:4|guti:12345601038301000003|
stmsi:038301000003,imei:123456789012345|gpsi:msisdn-8899776655|
ranId:4194304123456, success, success, UERegistration,
N1RegistrationRequest,Active,init_done|finished,
guti:12345601038301000002|supi:123456789012345|
ranId:4194304123456|ngapId:4|guti:12345601038301000003|stmsi:038301000003
```
#### **Procedure Level EDR Generation**

The Event Logging feature captures procedure-level information persubscriber. Upon completing a procedure, either successfully or unsuccessfully, the AMF generates event data records capturing the details of procedures and events.

The EDR generation per procedure is configurable. For configuration details, see the [Configuring](#page-39-0) Transaction Level EDR [Generation,](#page-39-0) on page 40 section in this guide.

The following table lists the supported procedures and the corresponding IDs.

#### **Table 3: Procedure List**

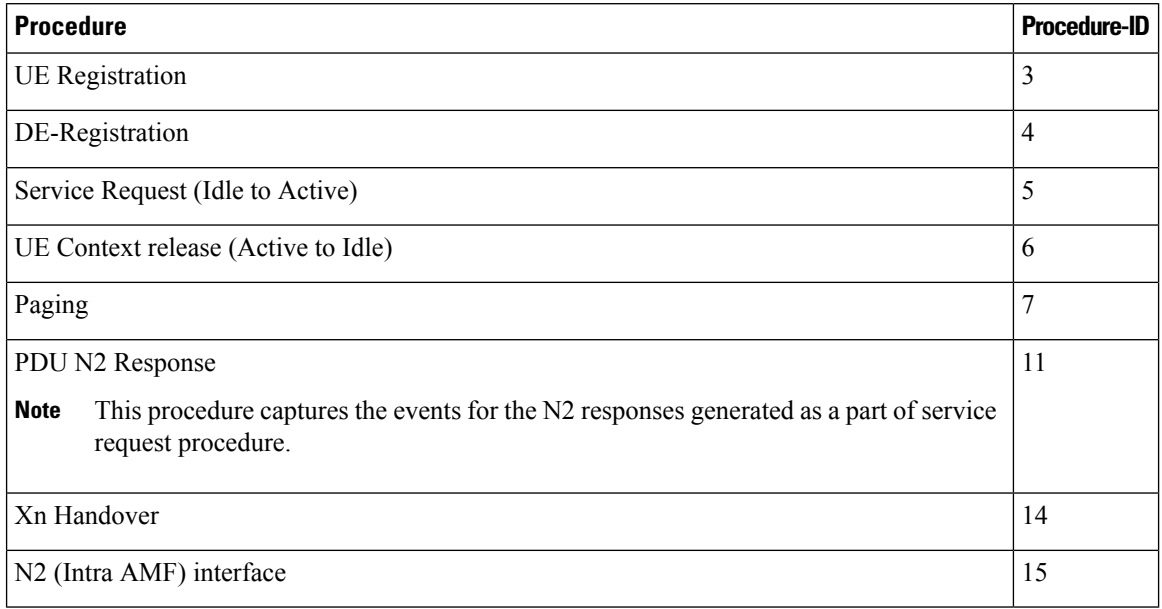

At the end of each procedure, AMF logs a Metadata event with event id as 3099. **Note**

Fields prefixed with "n1ul" or "n2ul" indicate the fields that are present in messages received by AMF.

Fields prefixed with "n1dl" or "n2dl" indicate the fields that are initiated by AMF.

Further, the AMF captures event-level information per procedure. The following table provides details on the subscriber events and the respective event IDs.

The events captured per procedure are configurable. For configuration details, see the [Configuring](#page-39-0) Transaction Level EDR [Generation,](#page-39-0) on page 40 section in this guide.

The following tables list the detailed event records for:

- UE Registration
- DE-Registration
- Service Request (Idle to Active)
- UE Context Release (Active to Idle)
- PDU N2 Response
- Paging, Xn Handover
- N2 (Intra AMF) Interface

#### **N1 Registration Message**

AMF supports the following fields for the N1 registration message. The fields are in the same sequence as in the table.

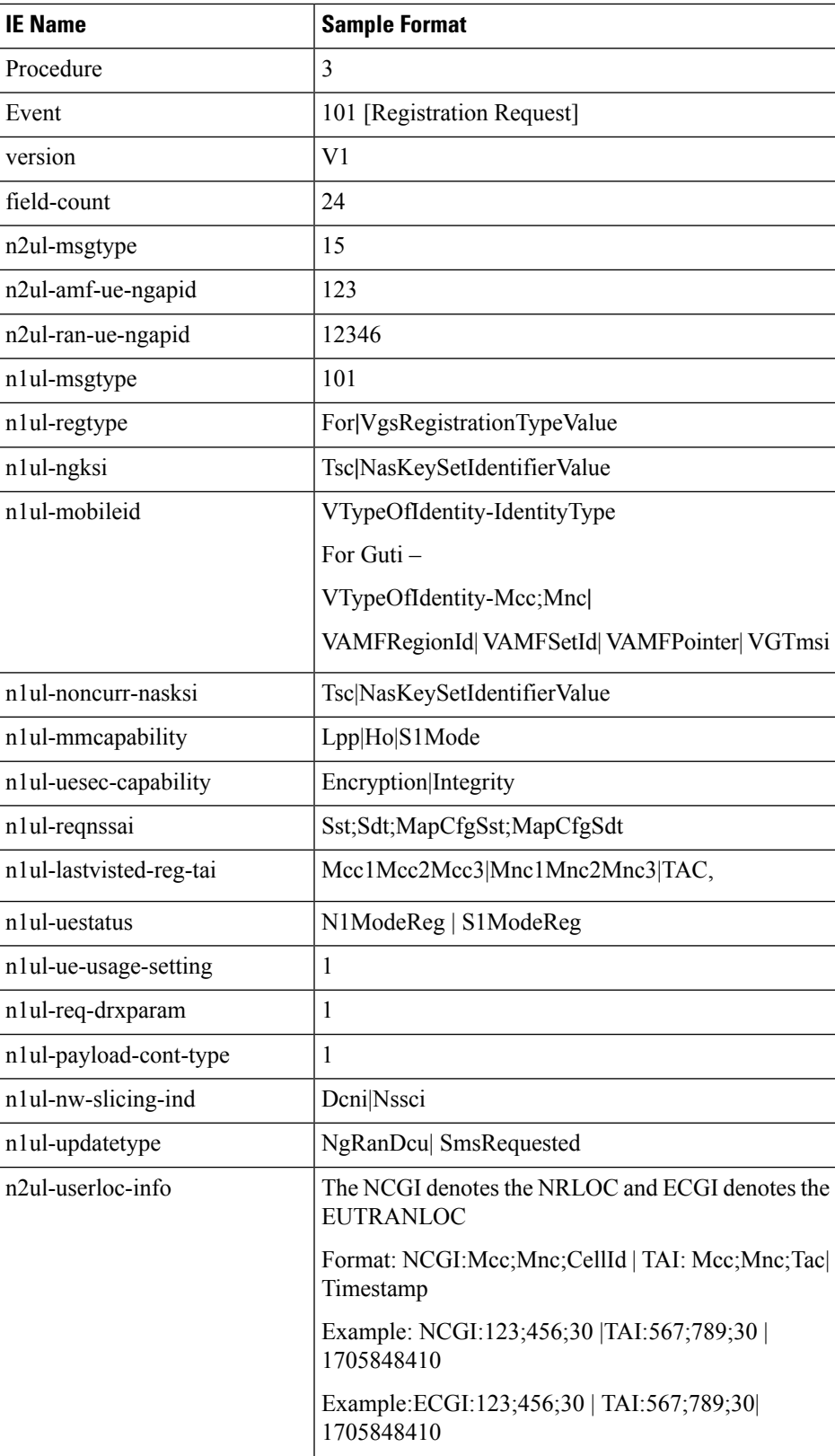

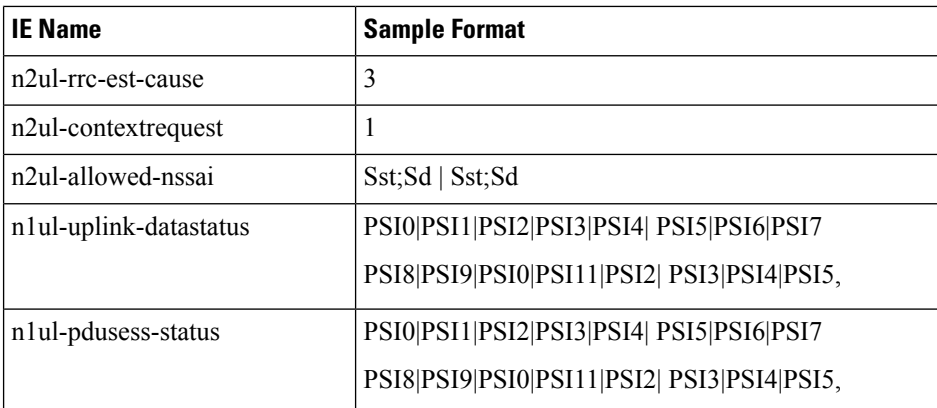

AMF doesn't support any additional fields apart from the fields captured in the preceding table.

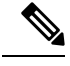

**Note**

• UE Context Request:

- 1 UE context was requested.
- 0 UE context wasn't requested.
- AMF does not support the functionalities of the following Information Elements (IEs); however, it still records these IEs in the EDR
	- NonCurrentNativeNASKsi
	- LastVisitedRegisteredTai
- When you enable the EDR for individual SUPIs, the AMF captures EDR messages only after it identifies the SUPI during the Initial UE Registration procedure.

The following is the sample CSV message format for the N1 registration procedure:

```
,3,101,V1,24,15,,12347,101,126,0,1|2,0|1,guti-123;
456|1|14|3|33554439,,,e0|e0,2;333333;2;333333,,
1|0,0,,,,NrLoc|TAI;plmnId_123_456;30|
NCGI;plmnId_123_456;1|1700142239,3,0,,,
```
#### **Authentication Request and Response**

Authentication request and response (success or failure) are combined events, and AMF logs the details of these events under the registration procedure.

The following table captures the details for the authentication request and successful response.

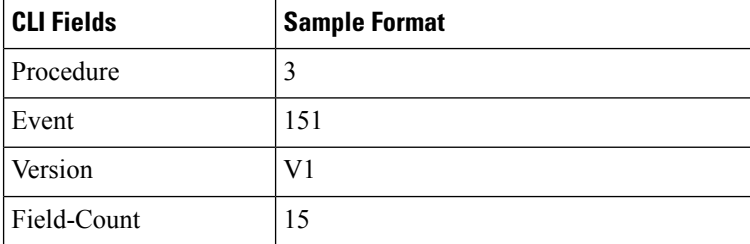

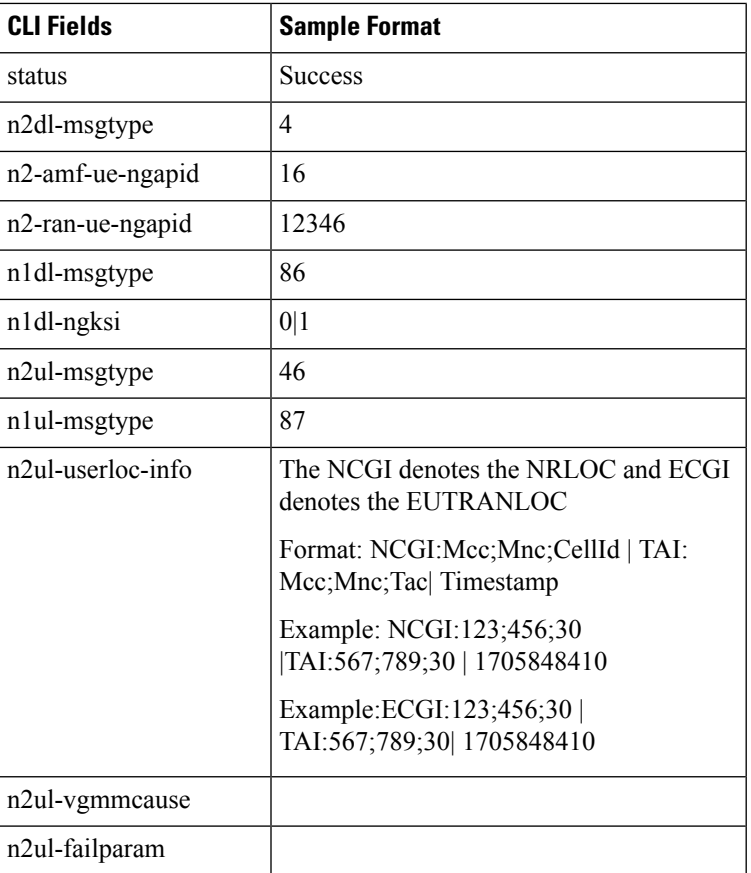

The following table captures the details for the authentication request with failed response.

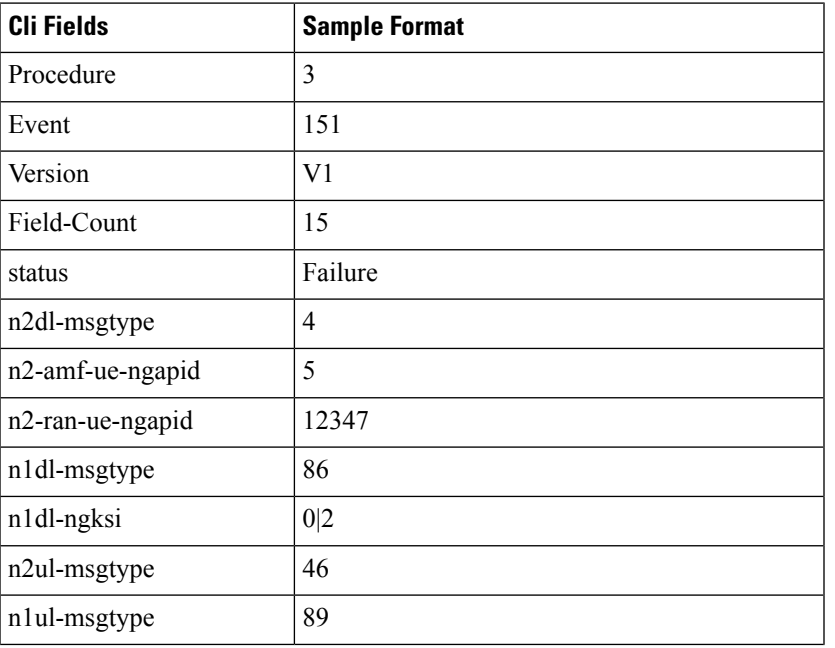

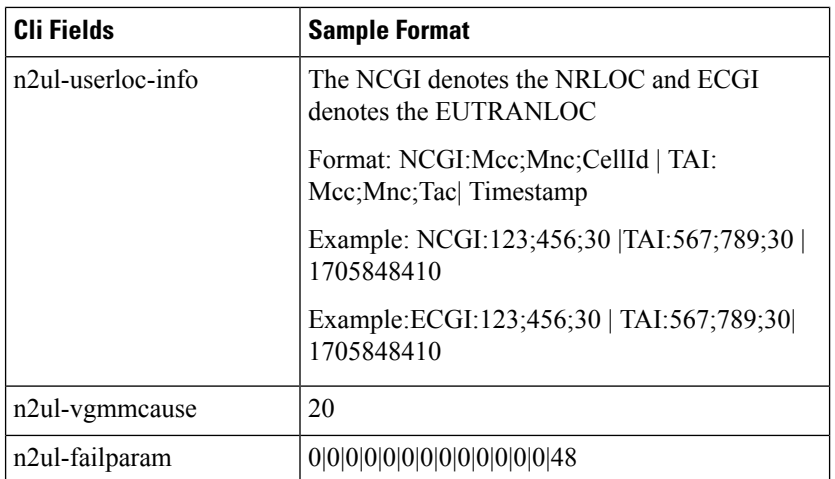

#### **Authentication Reject**

Upon failure of the authentication procedure, AMF initiates the authentication reject with the following details:

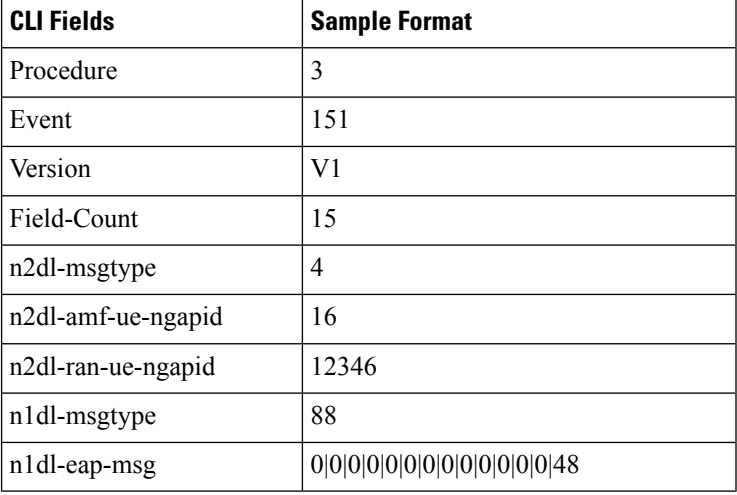

#### **Security Mode Command**

The Security Mode Command and its Complete/Reject response are logged as a combined event by the AMF under the registration procedure. The following table lists the details of a successful Security Mode Command and Complete message, as well as for a Security Mode Command and Reject message.

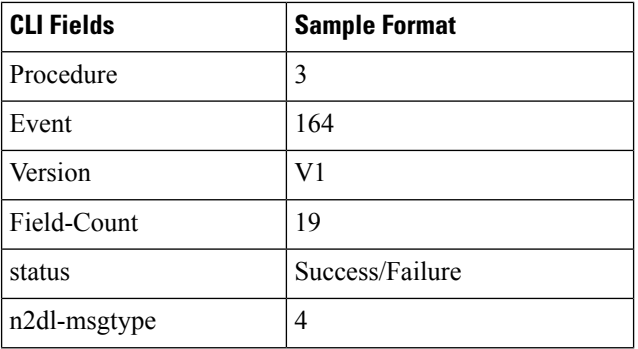

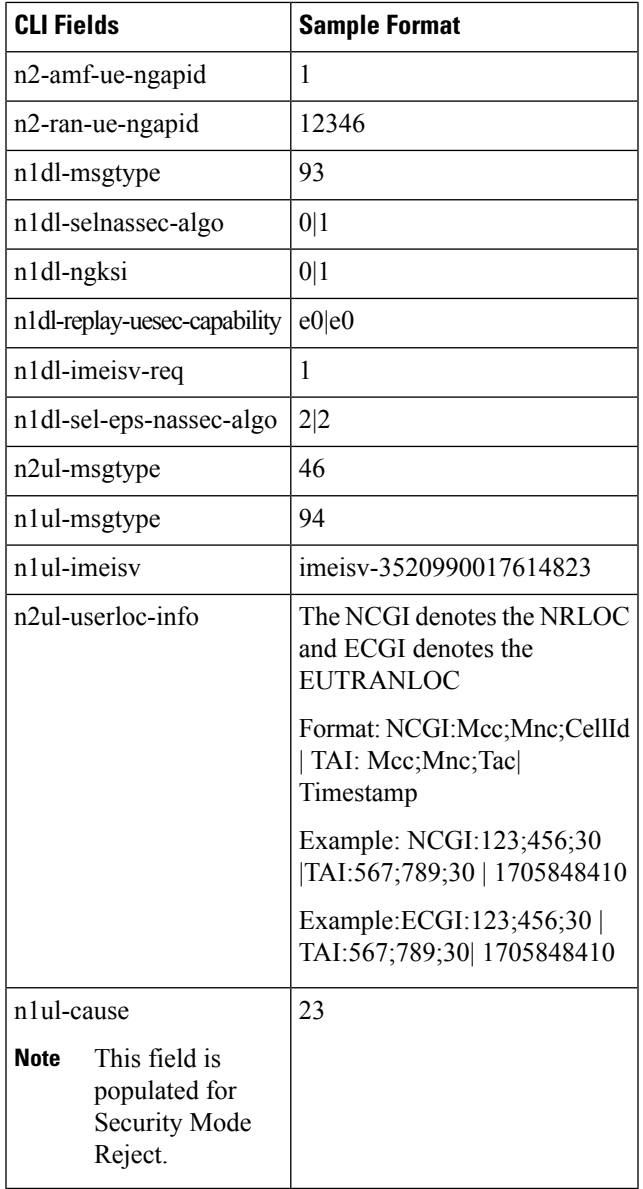

#### **Registration Accept**

I

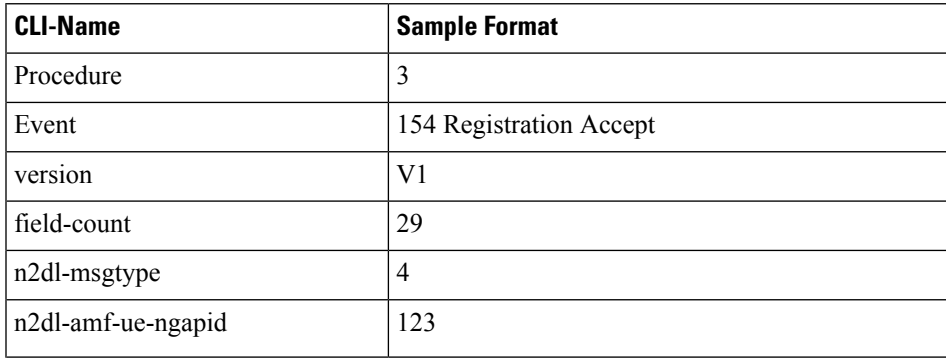

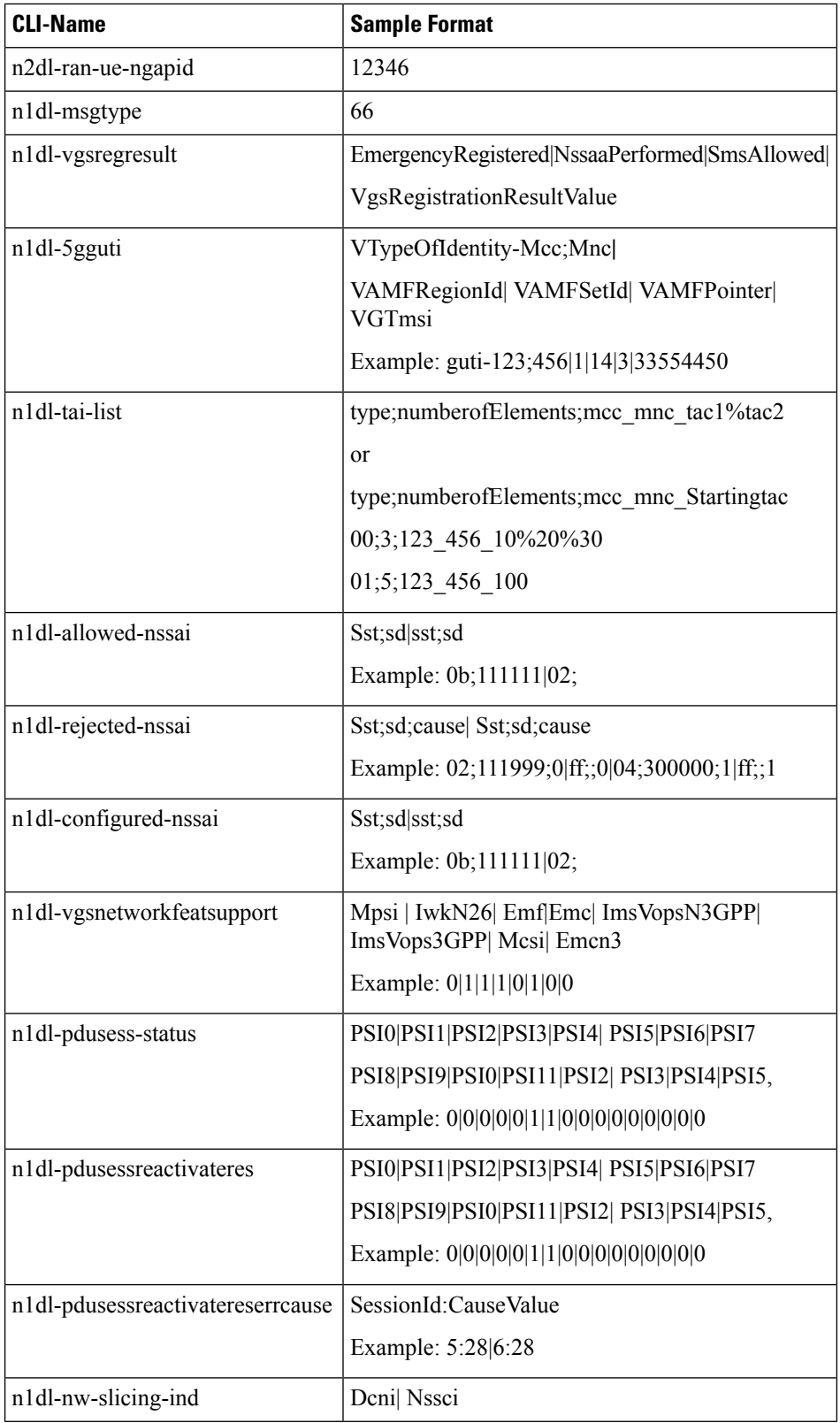

ı

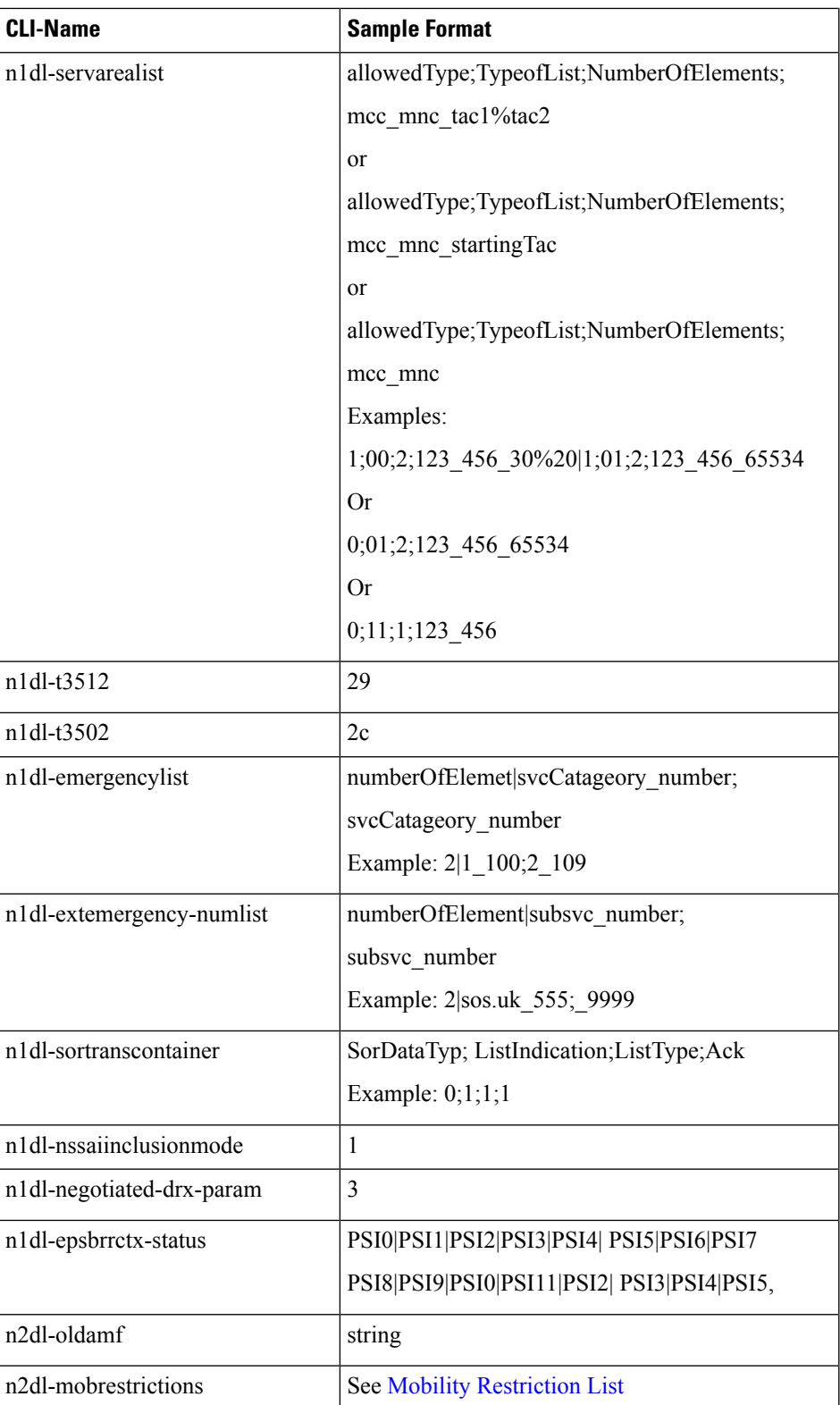

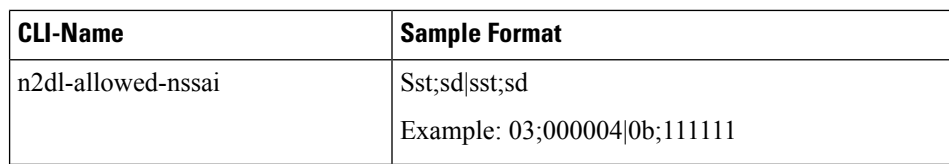

#### **Registration Reject**

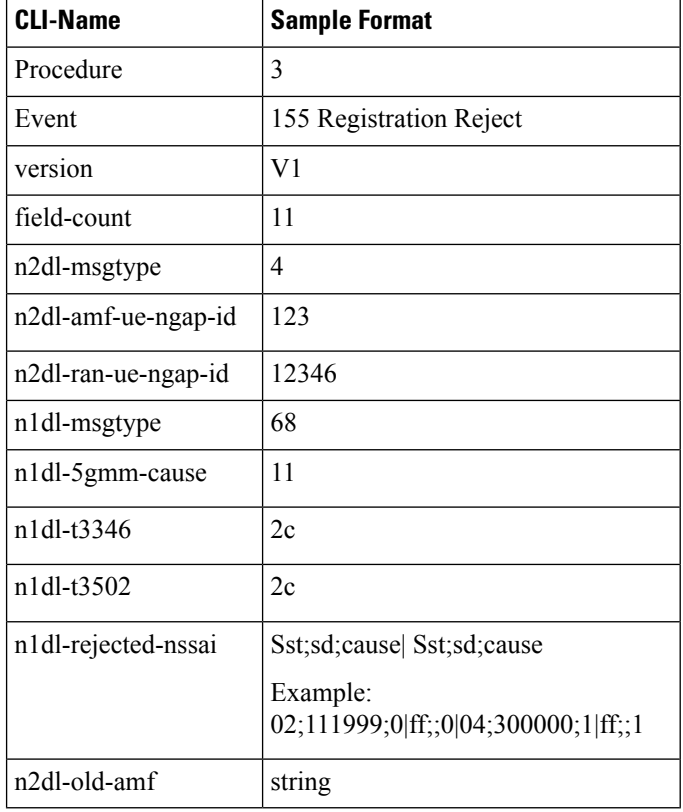

# 

**Note** AMF logs the UE context release sent after a registration reject or registration complete as a separate event.

#### **Registration Complete**

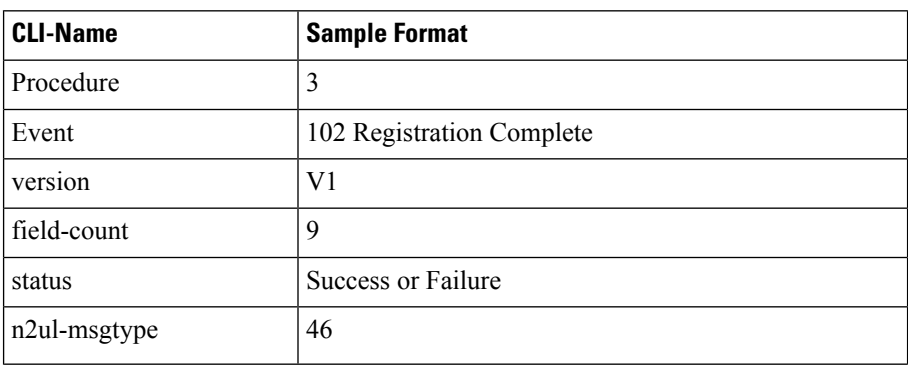

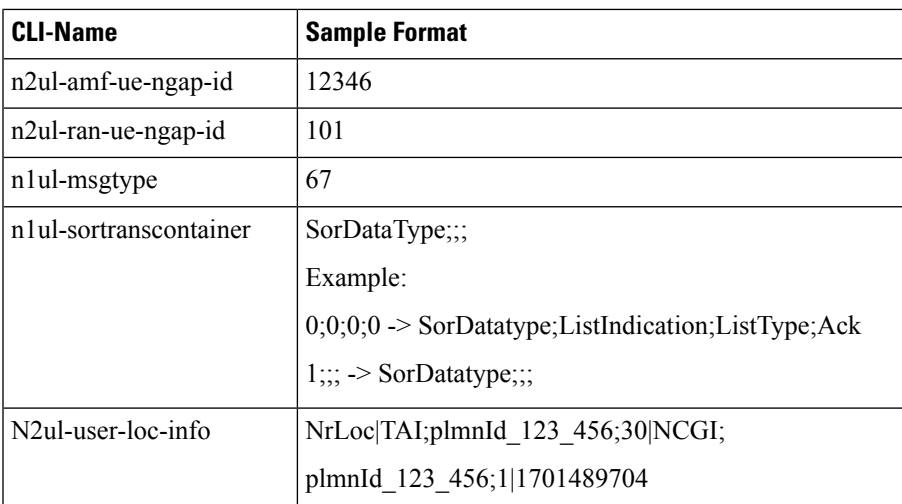

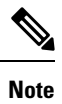

• AMF logs the following events in a single line:

Registration Request, Authentication, Security Mode, ICSR, and Registration Accept.

• Registration complete is a separate entry in EDR.

#### **Initial Context Setup Request**

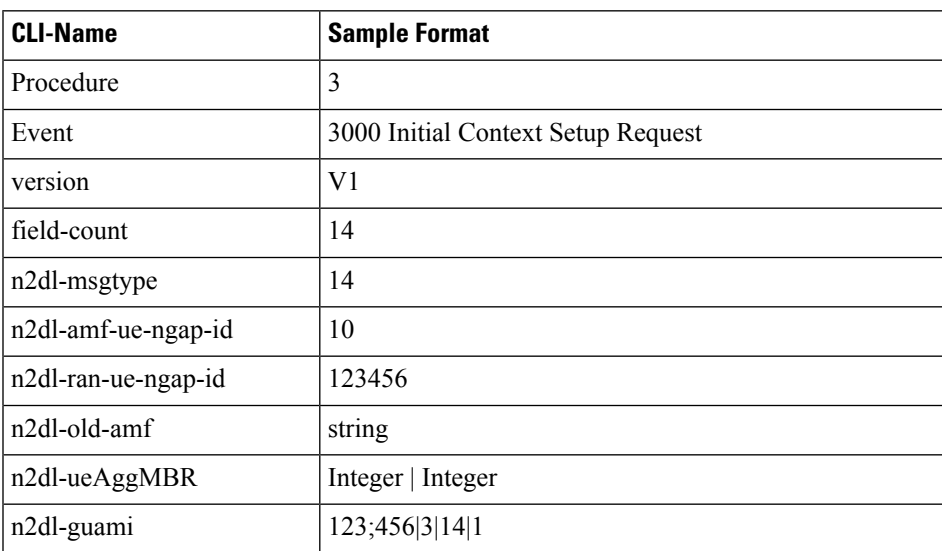

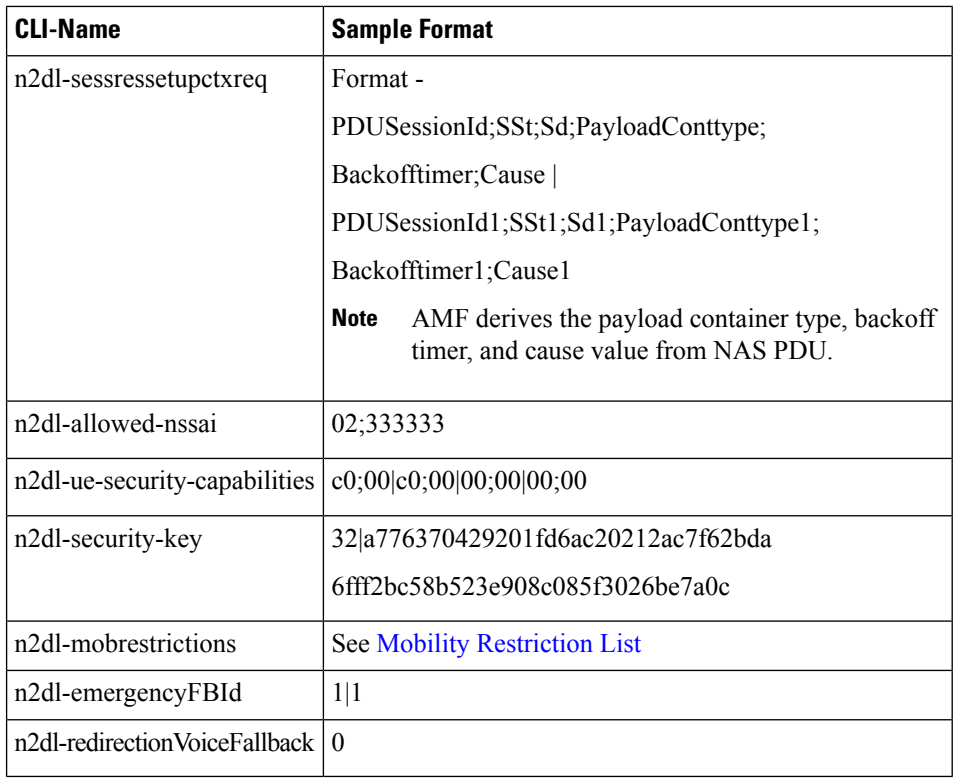

#### **Initial Context Setup Response**

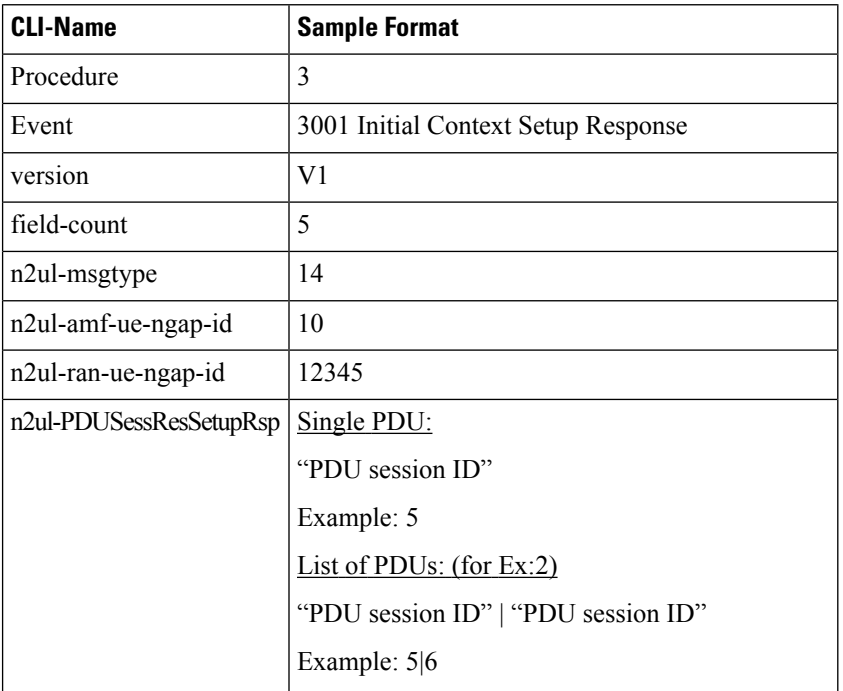

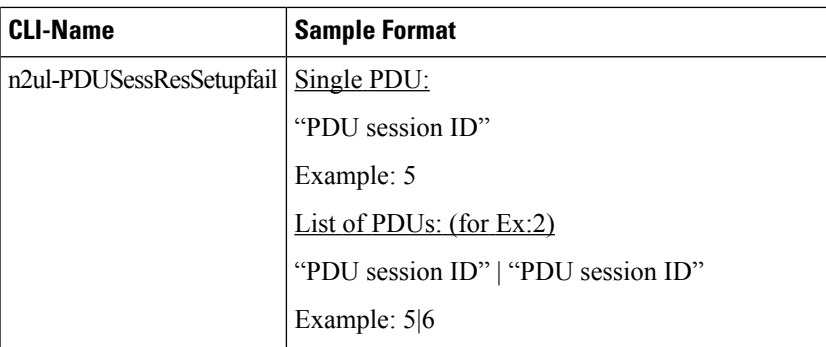

#### **Initial Context Setup Failure**

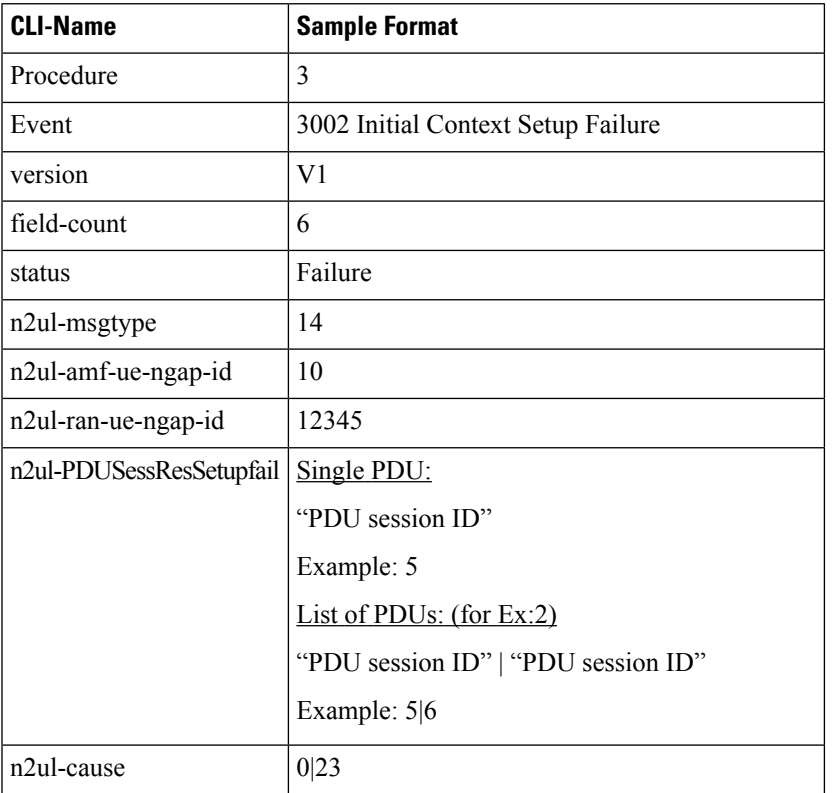

#### **UE Context Release Request**

The following table list the event details for a gNB initiated UE context release request towards AMF.

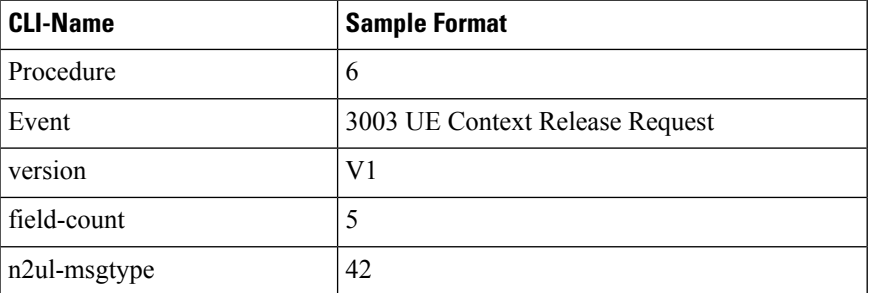

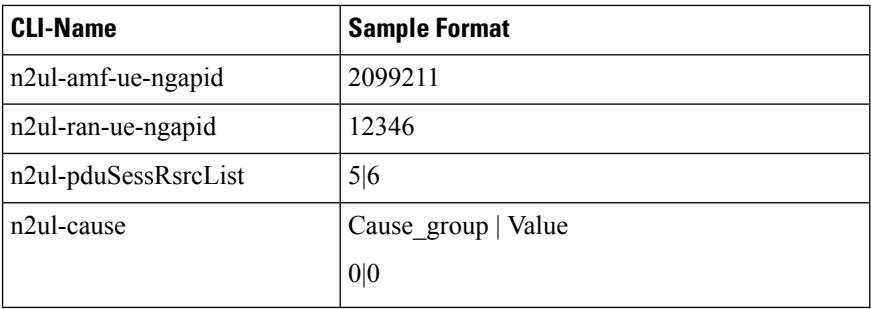

#### **UE Context Release Command**

This event encompasses both UE context release and complete commands and is part of multiple procedures, such as registration, deregistration, and service requests. In certain cases, the AMF does not wait for the UE Context Release Complete and, therefore, does not update the status field in such instances.

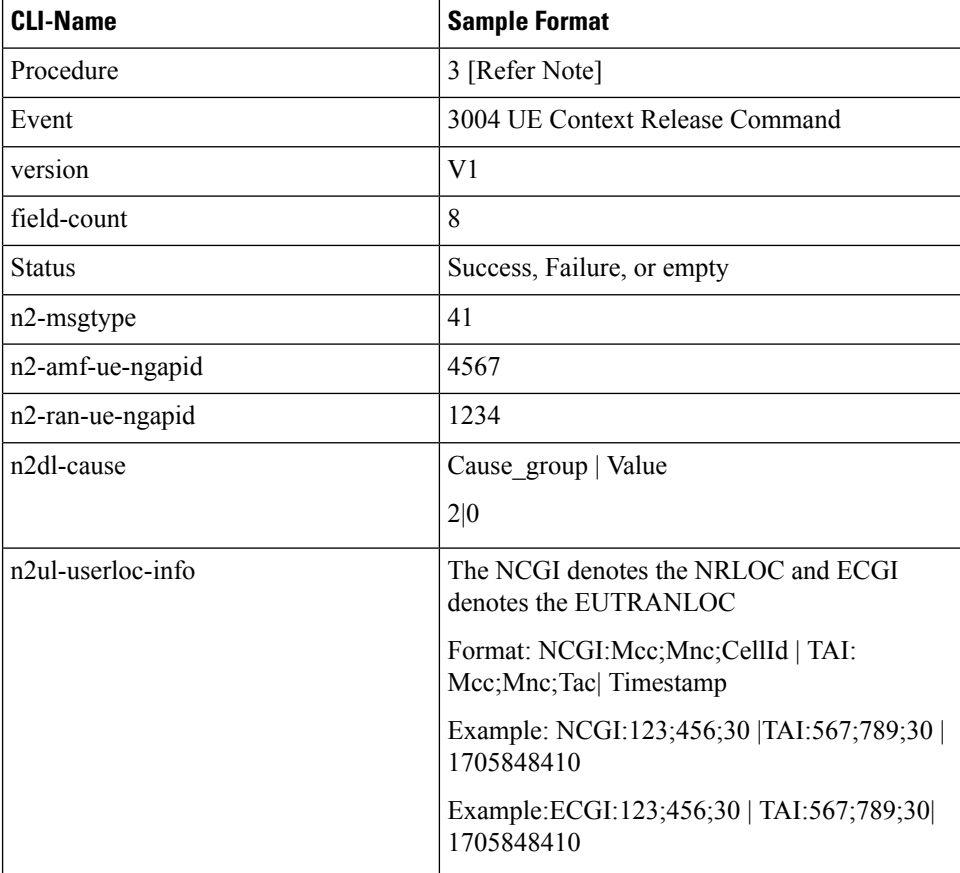

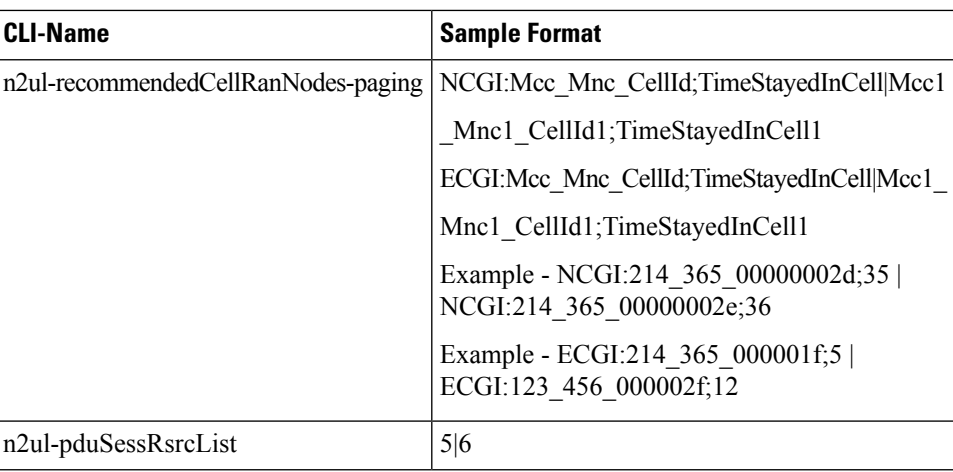

# 

**Note** Procedure code varies based on the parent procedure under which this event is enabled.

#### **UE Initiated Deregistration**

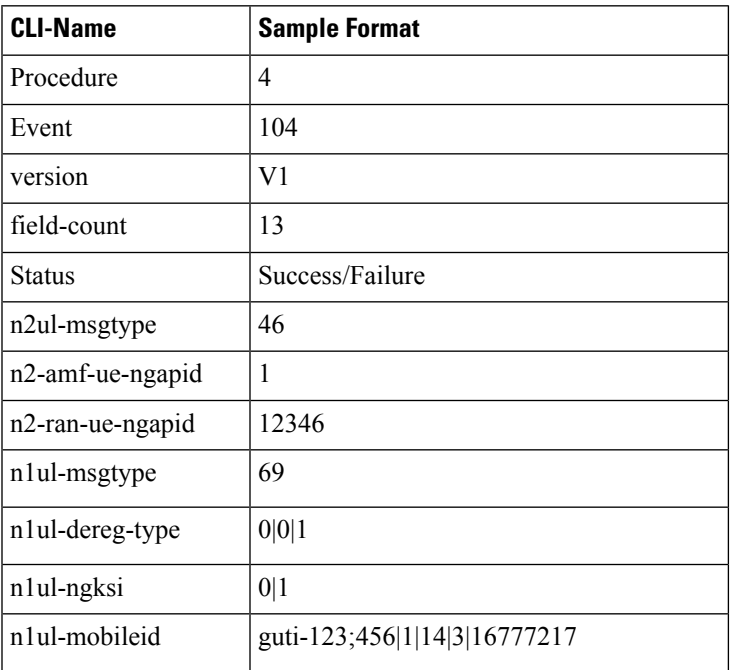

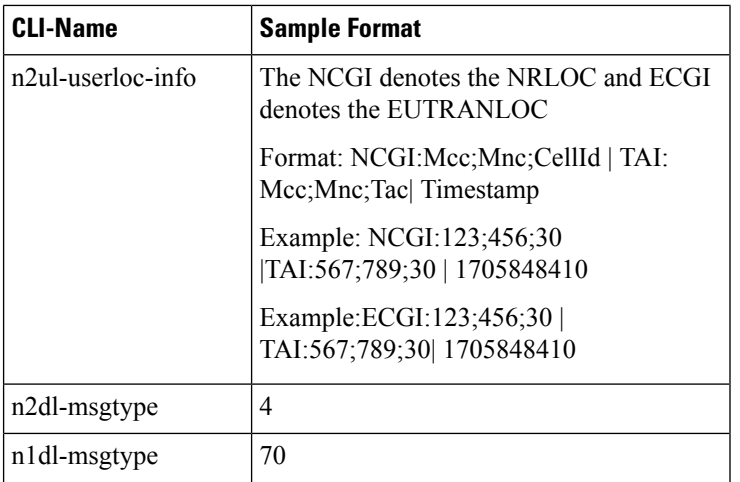

#### **UDM Initiated Deregistration**

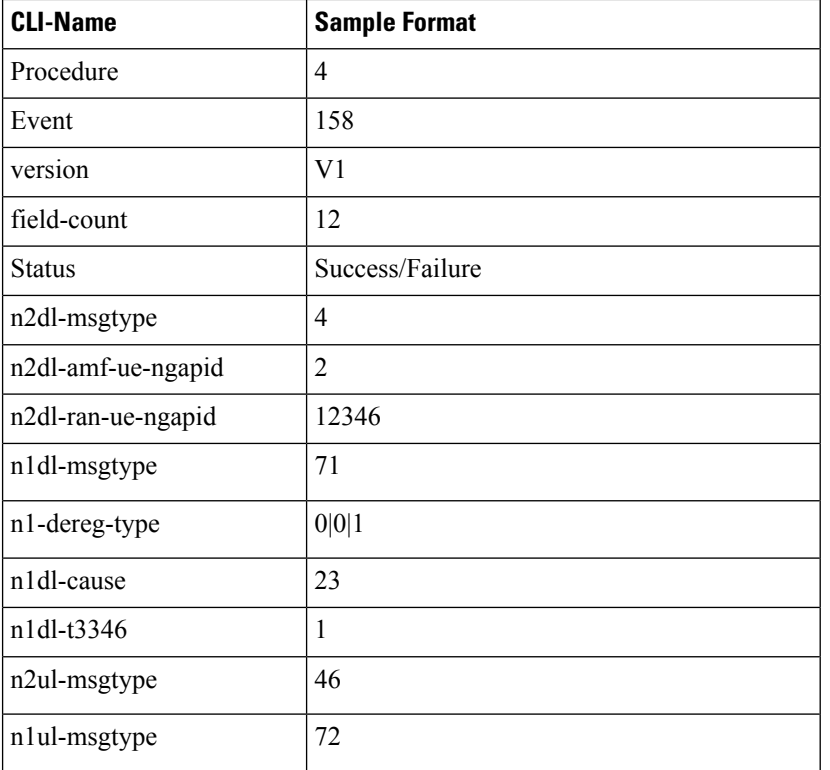

#### **Deregistration DL NAS Transport**

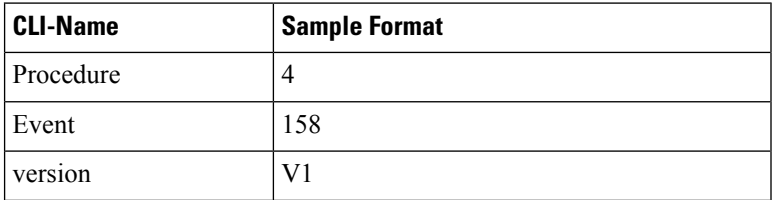

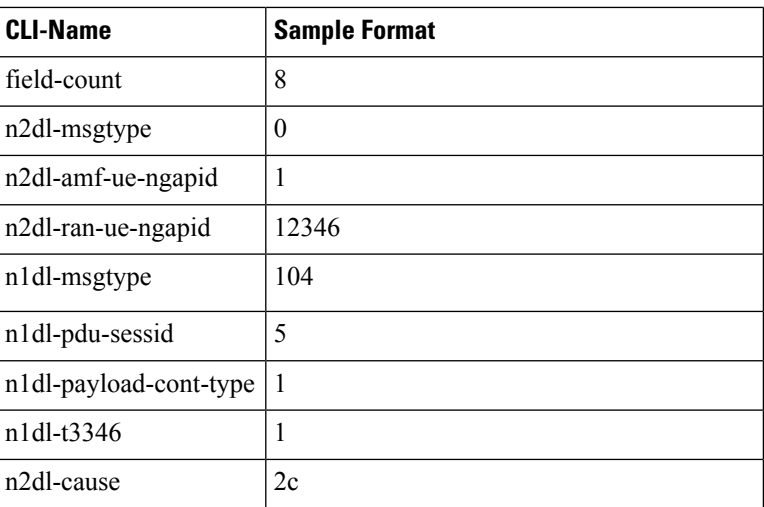

#### **Xn-HandOver**

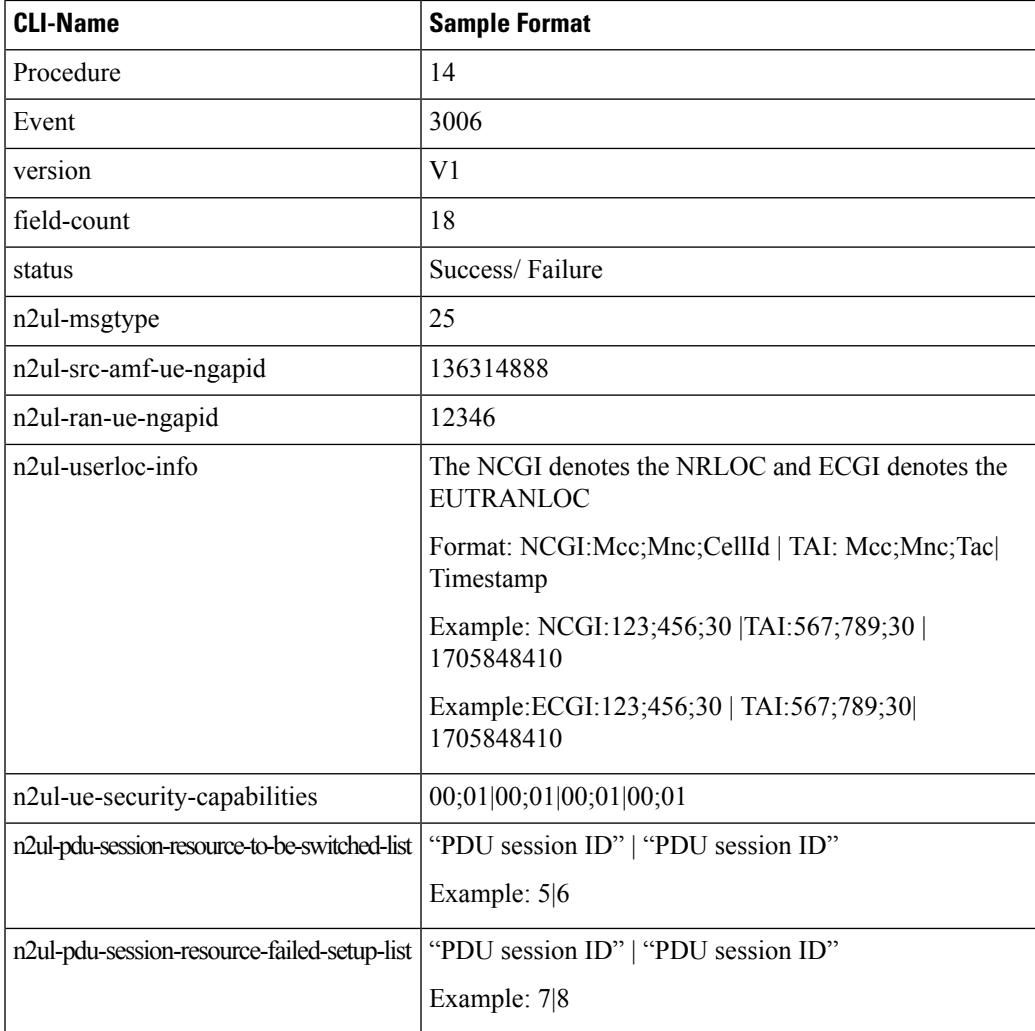

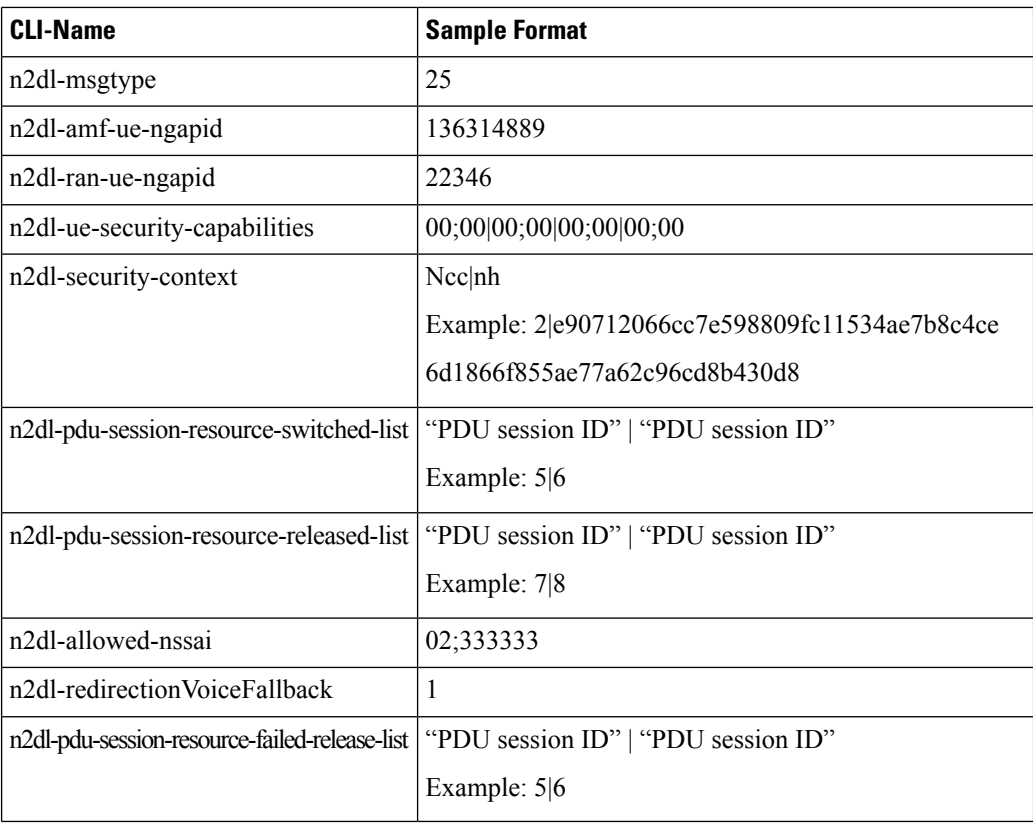

#### **N1 Identity Request**

AMF logs the N1 identity request and response as combined events and captures the IE details under the registration procedure.

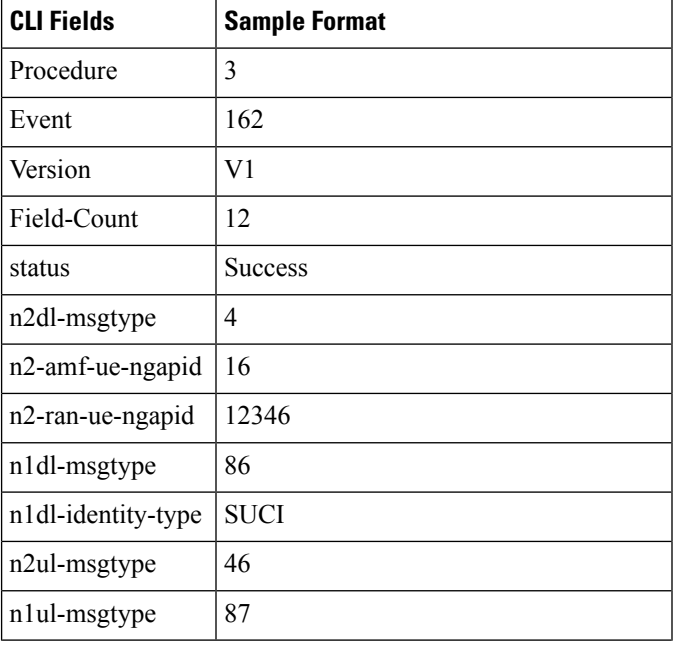

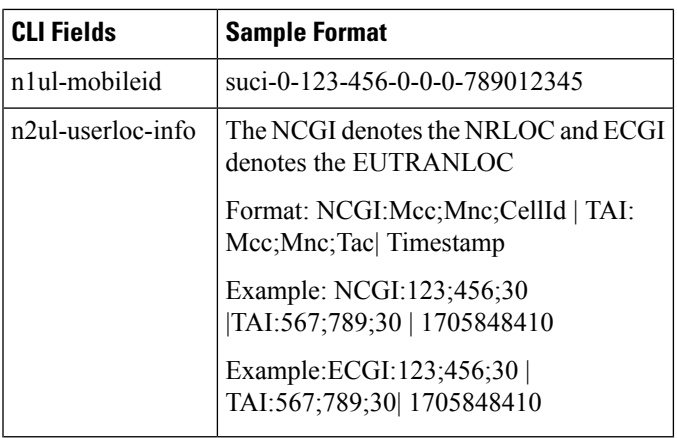

#### **N1 Request and Failure Response**

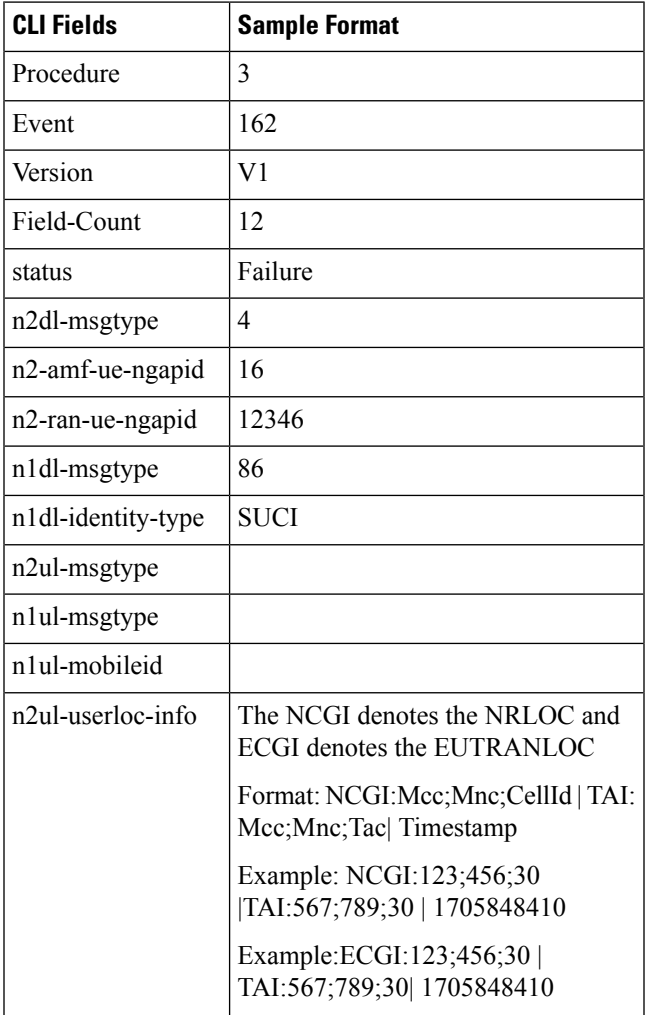

#### **Meta Data Information**

Following are the procedure level information captured for the meta data.

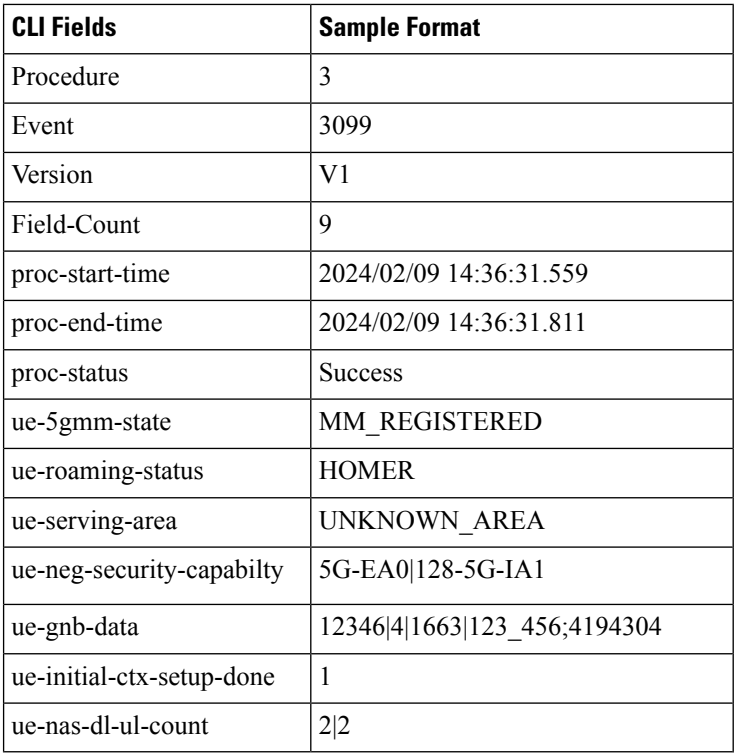

Following are the detailed level information captured for the meta data.

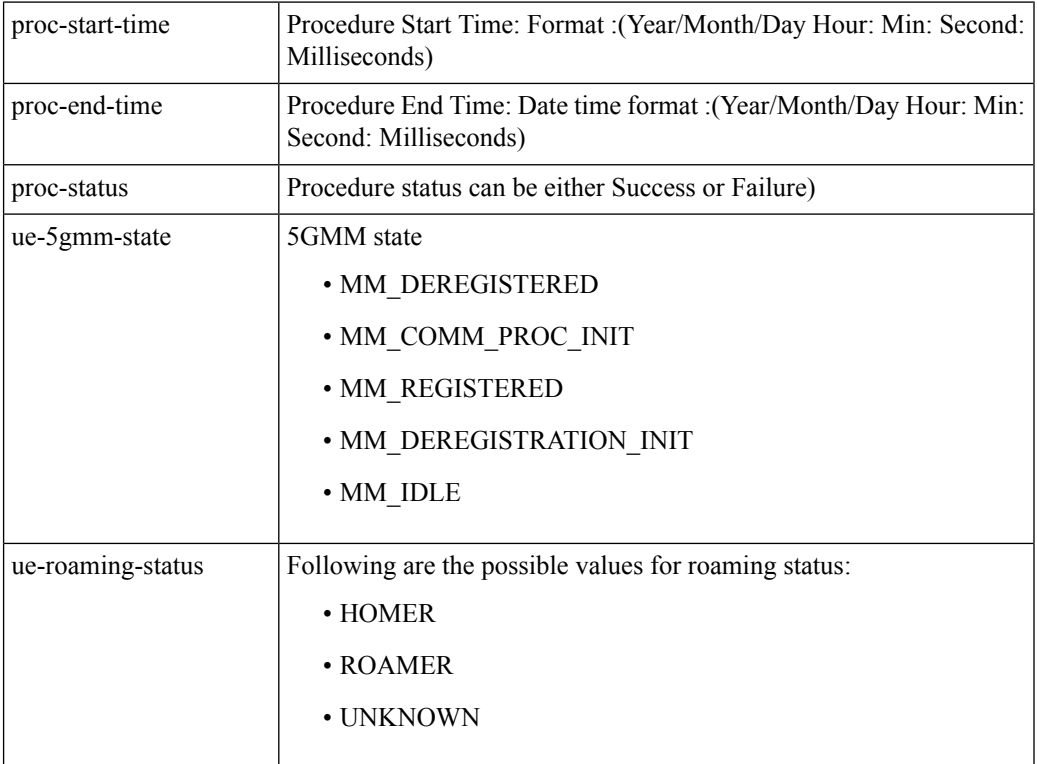

 $\Gamma$ 

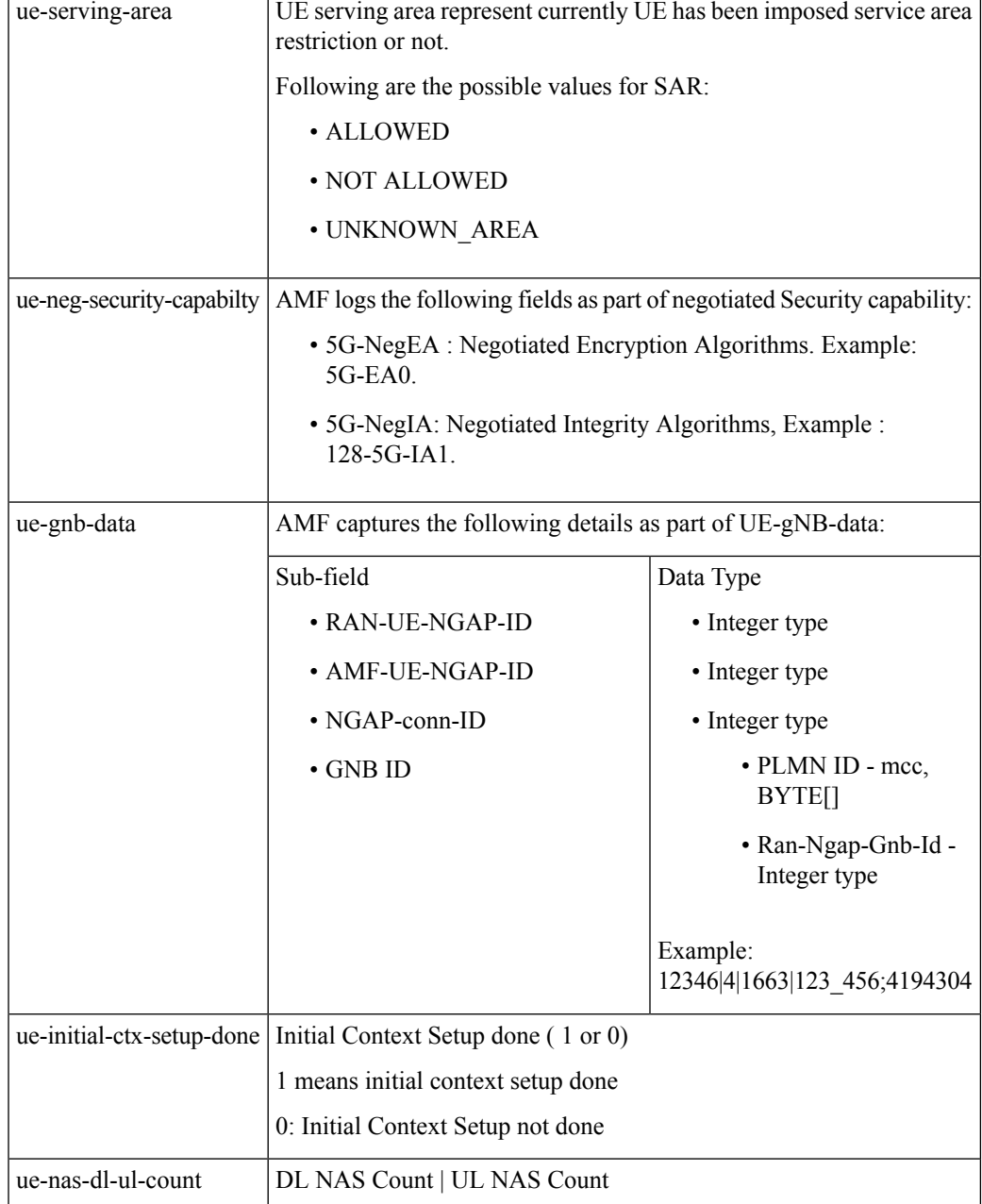

#### **Paging Request**

N2 paging request IE is an individual event and the following are the fields listed for the paging procedure.

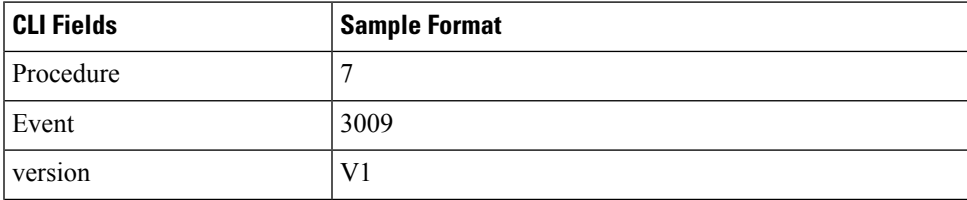

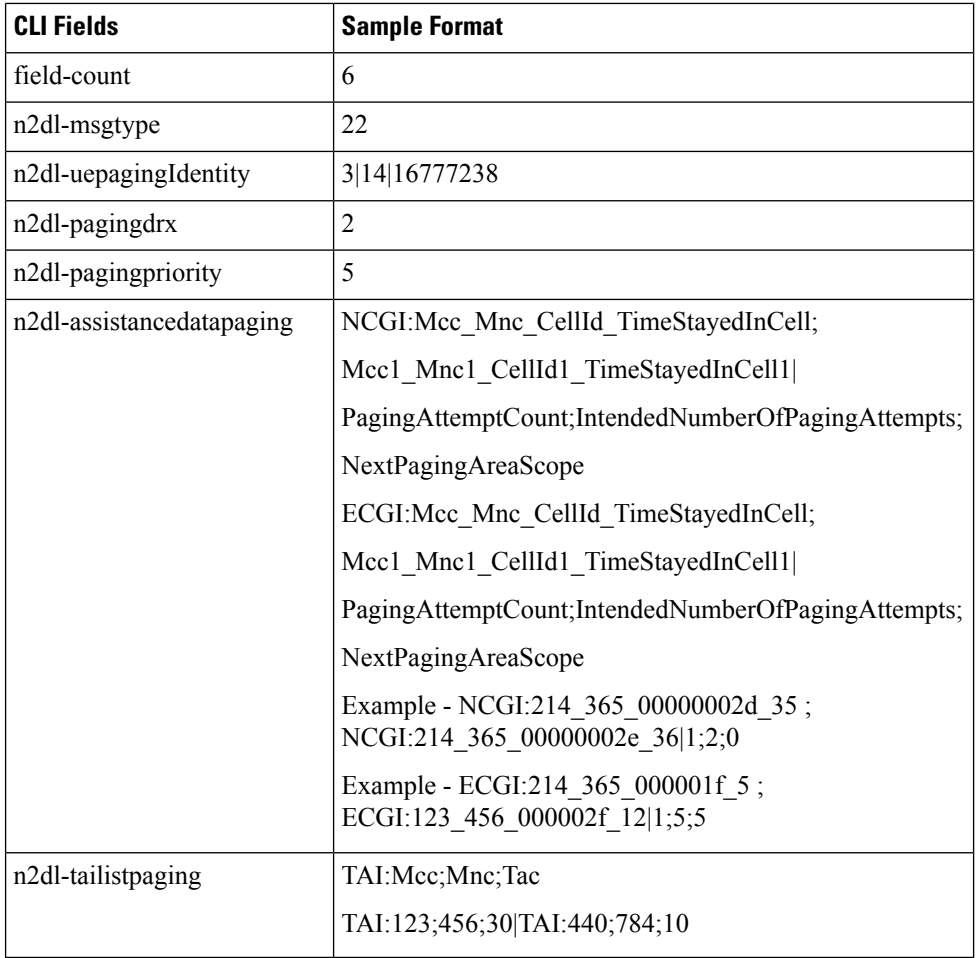

#### **N2 Handover**

AMF supports the EDR storage only for intra-N2 handover.

#### **Handover Required**

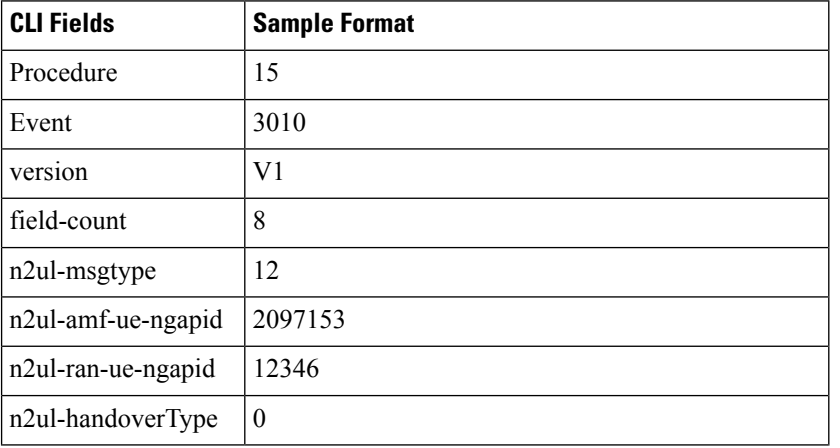

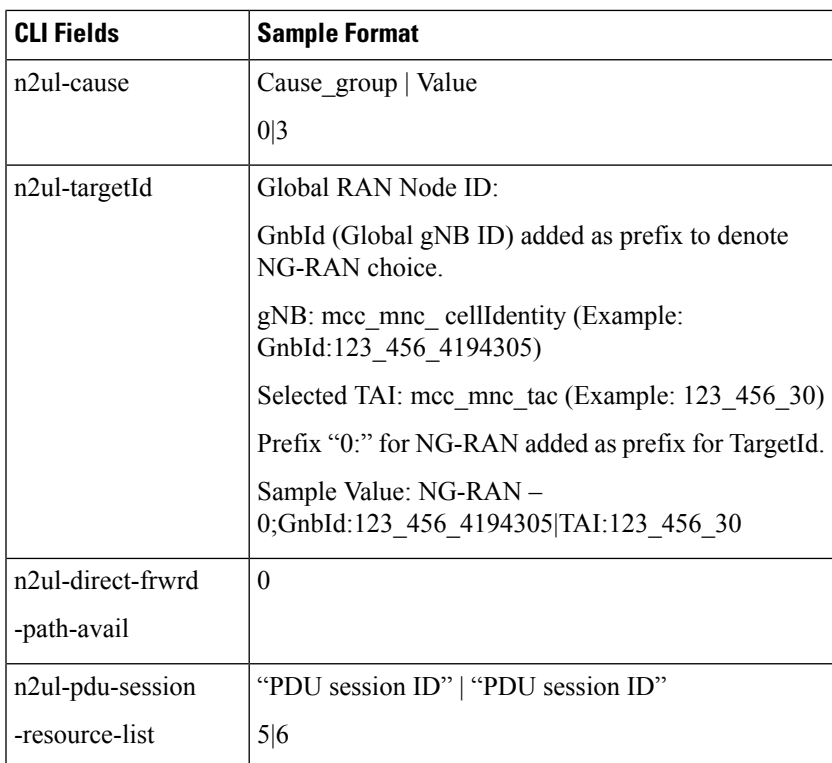

#### **Handover Request/Acknoweledgement/Failure**

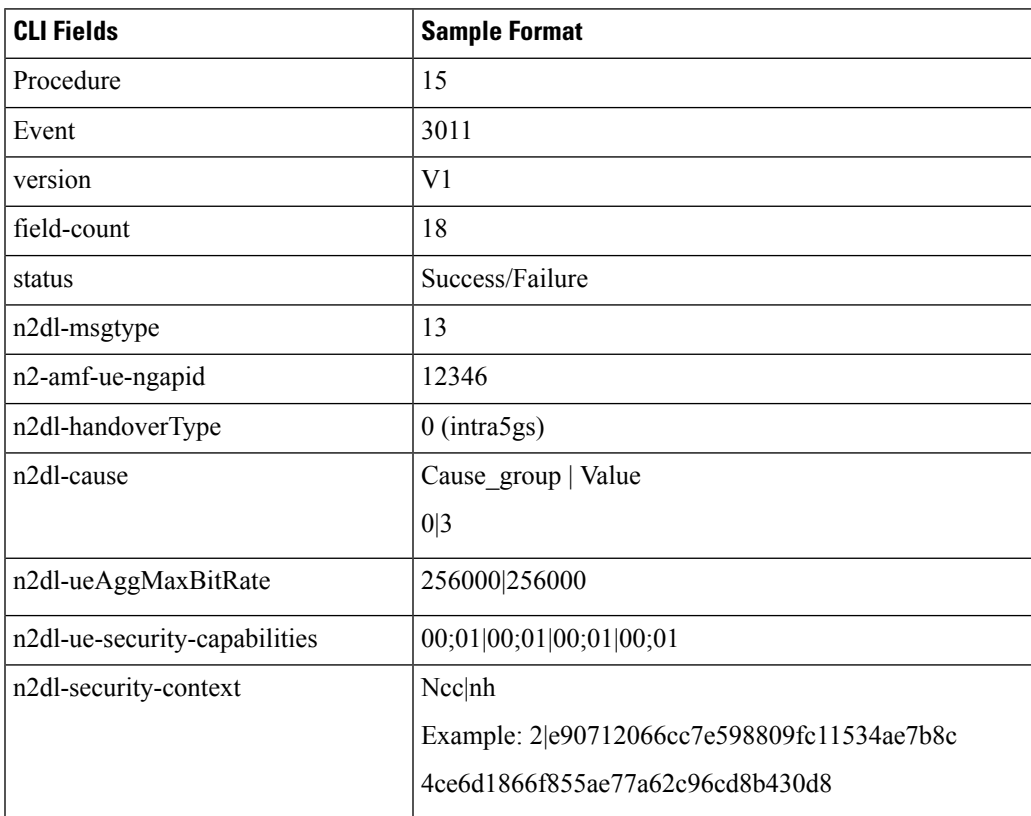

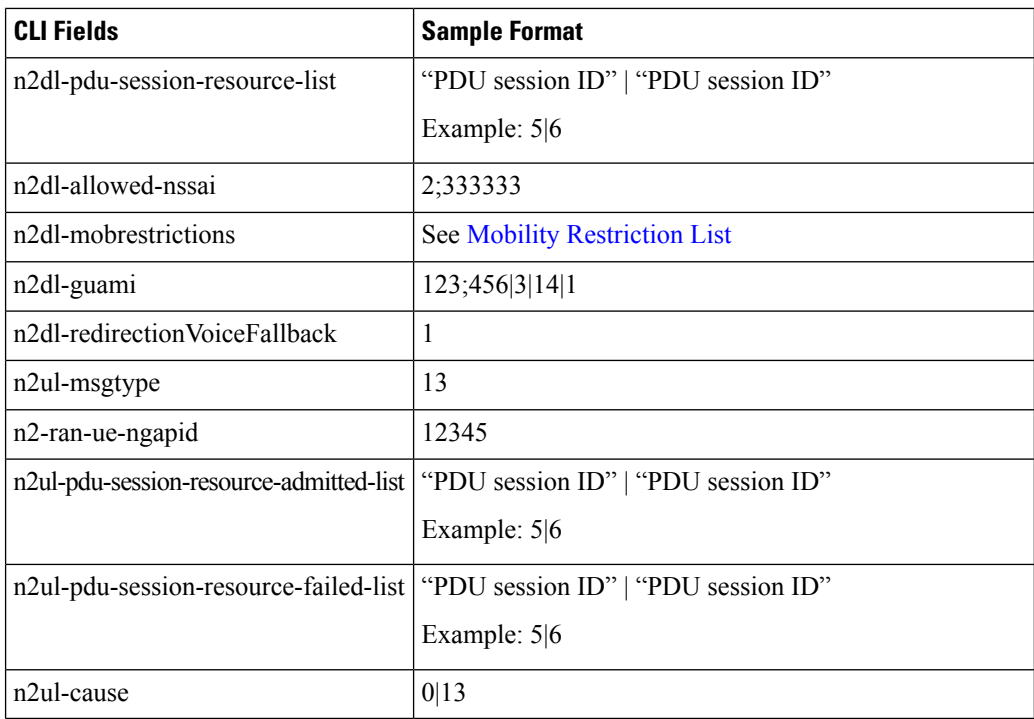

#### **Handover Preparation Failure**

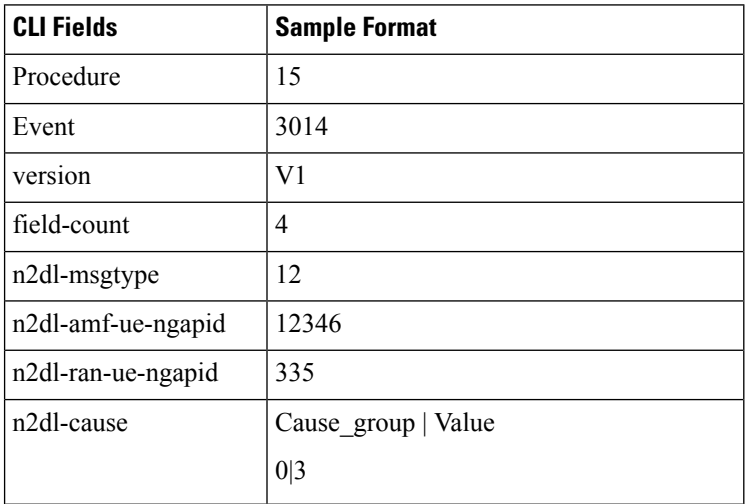

#### **Handover Command**

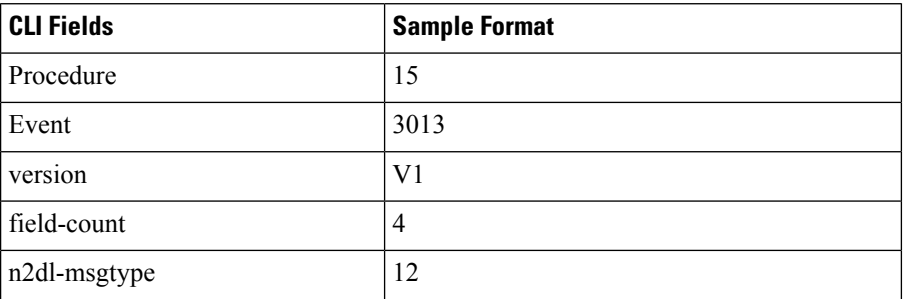

ı

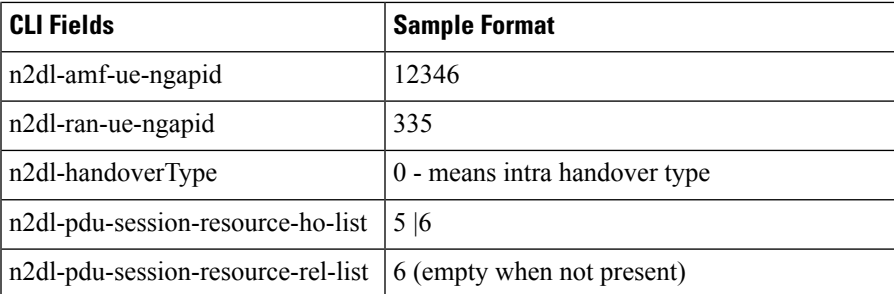

### **Handover Notify**

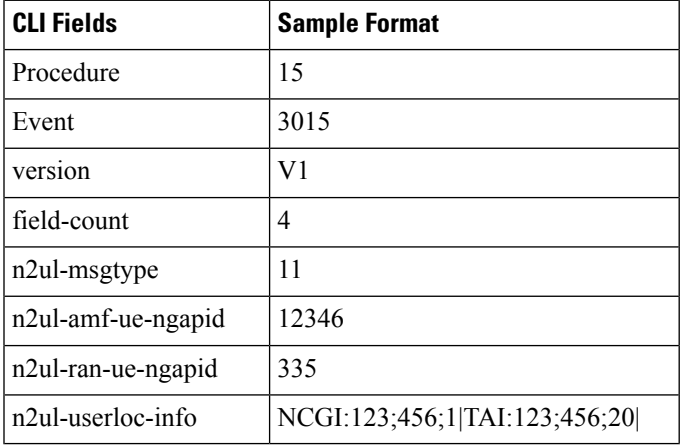

### **Uplink RAN Status Transfer**

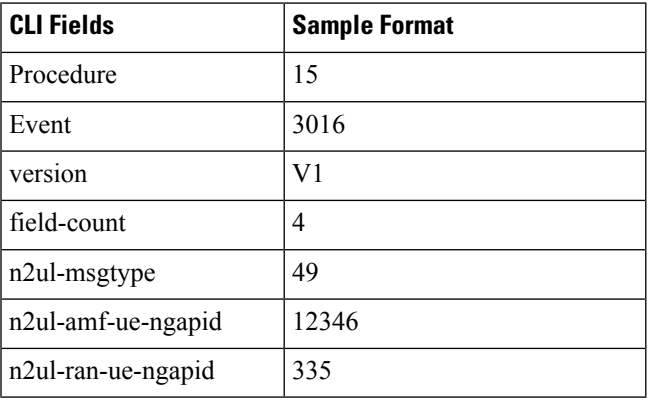

#### **Downlink RAN Status Transfer**

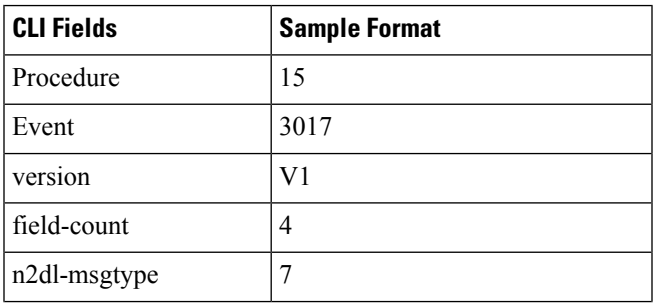

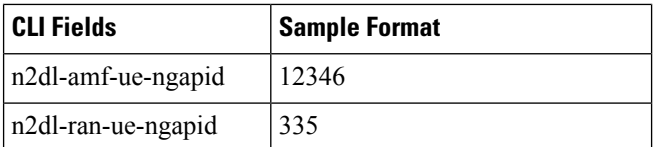

#### **Handover Cancel and Handover Cancel Acknoweledge**

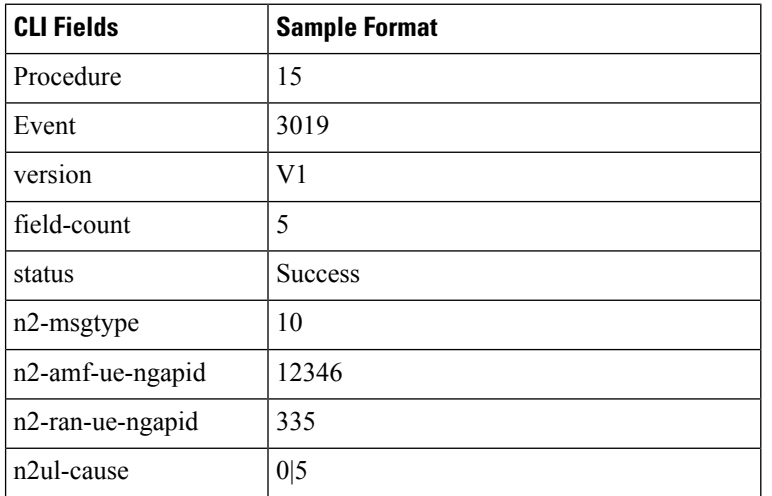

#### **Service Request**

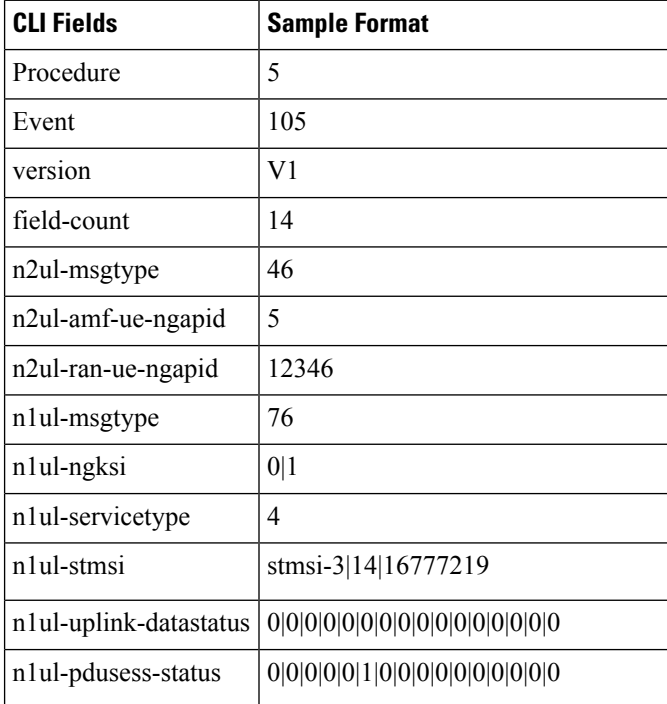

ı

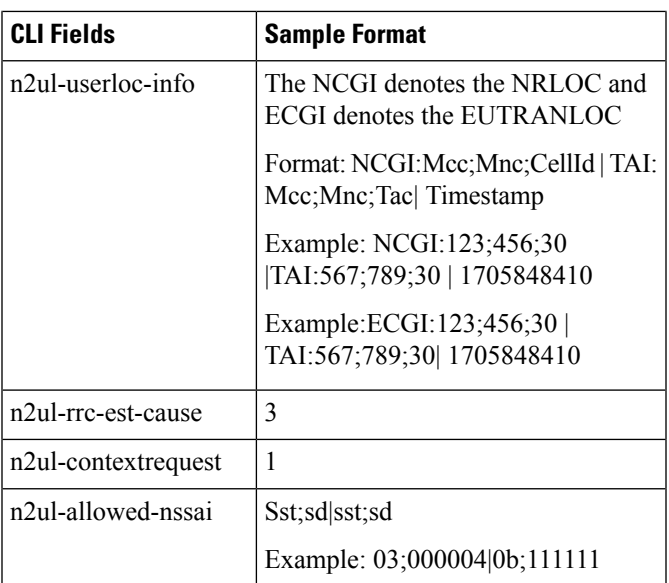

#### **Service Accept**

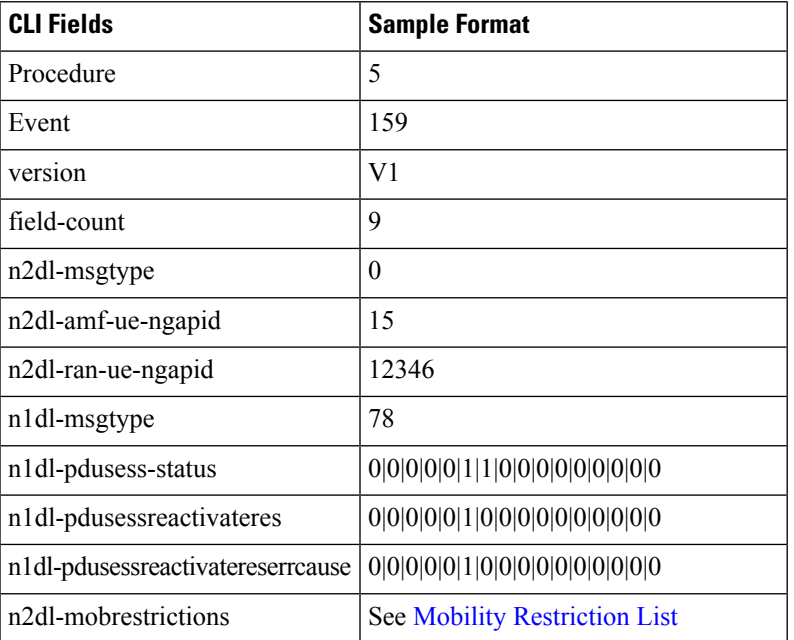

#### **Service Reject**

I

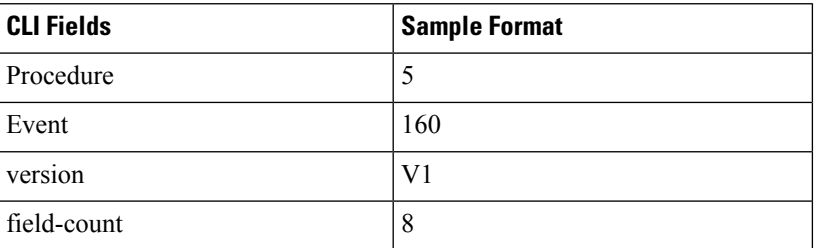

 $\mathbf I$ 

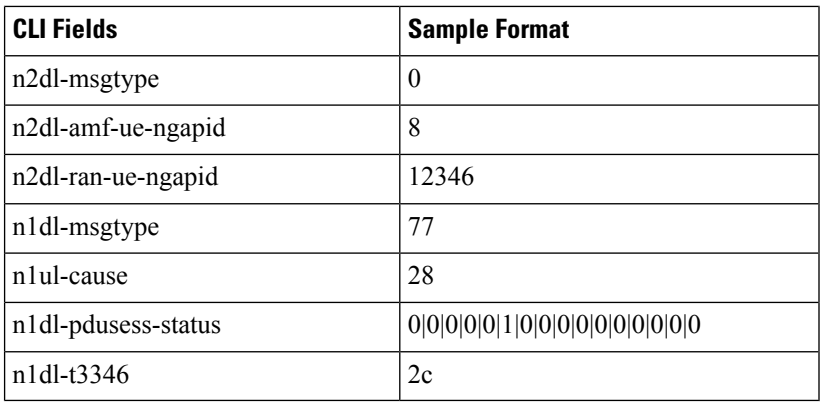

#### **UE Context Modification**

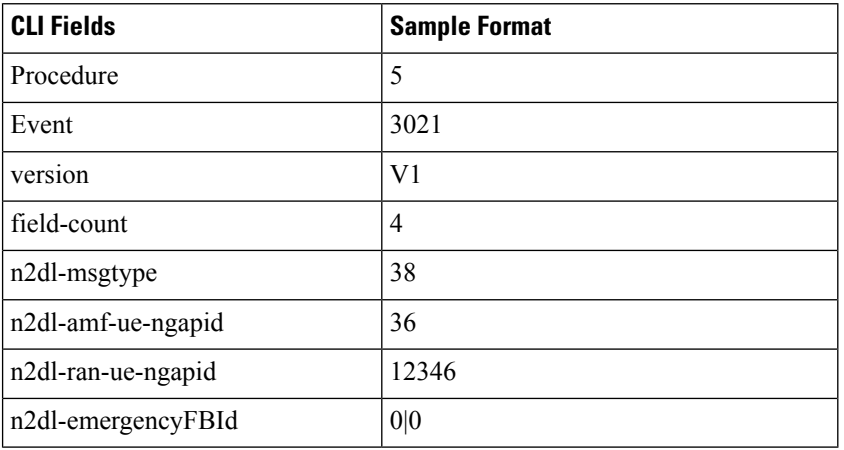

### **PDU Session Resource Setup Request**

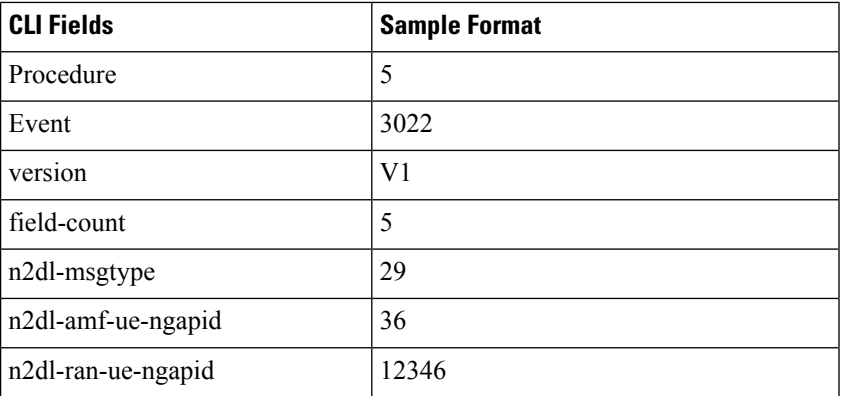

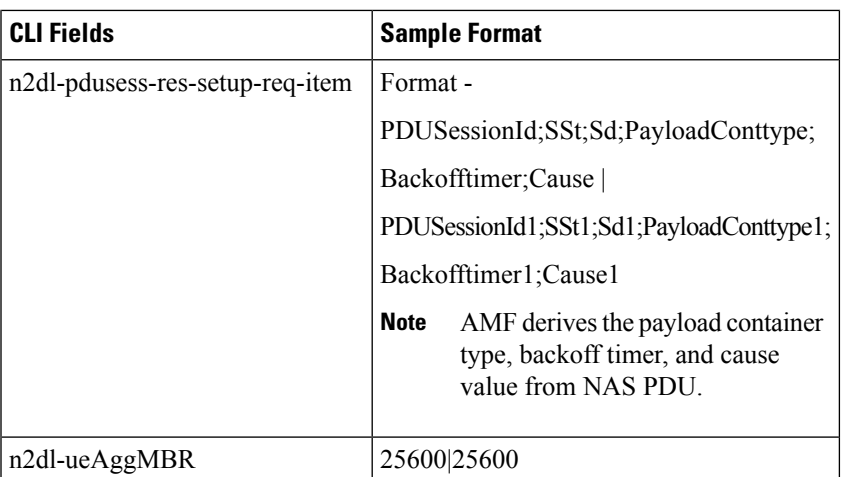

#### **PDU Session Resource Setup Modify Request**

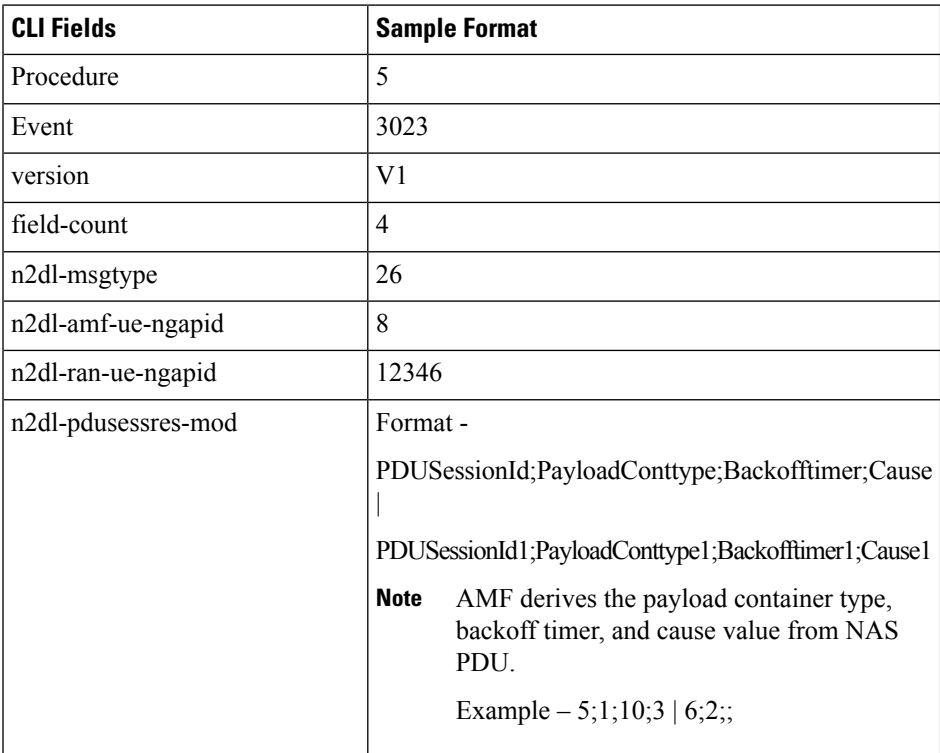

#### **PDU Session Resource Release Command**

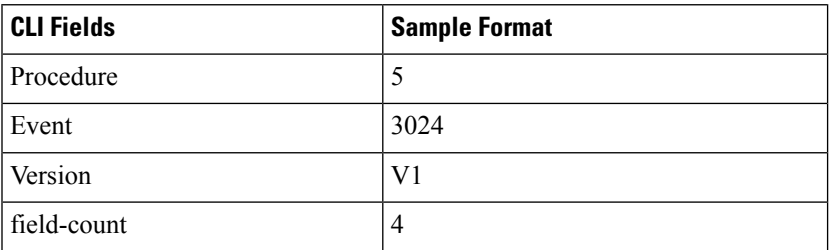

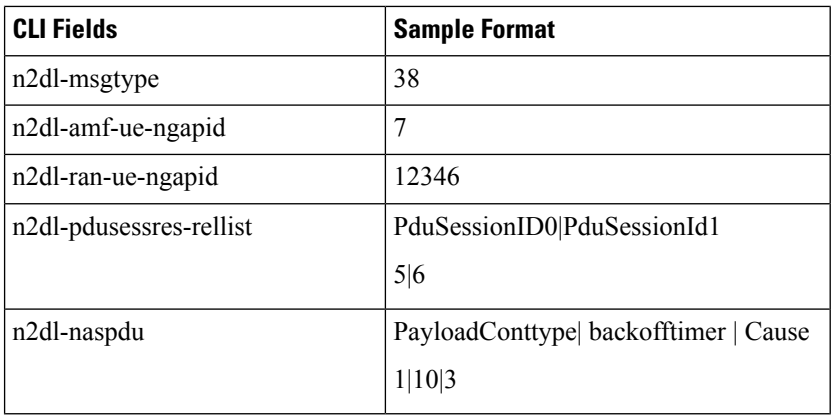

#### **PDU N2 Response Procedure**

PDU N2 response events are recorded in the EDR upon the occurrence of the following events:

- When the AMF initiates requests as part of PDU procedures, such as creation, modification, or release.
- During service request procedures, including PDU setup, ICSR, and UE context modification.
- During registration procedures, such as reactivation.

#### **PDU Session Resource Setup Response**

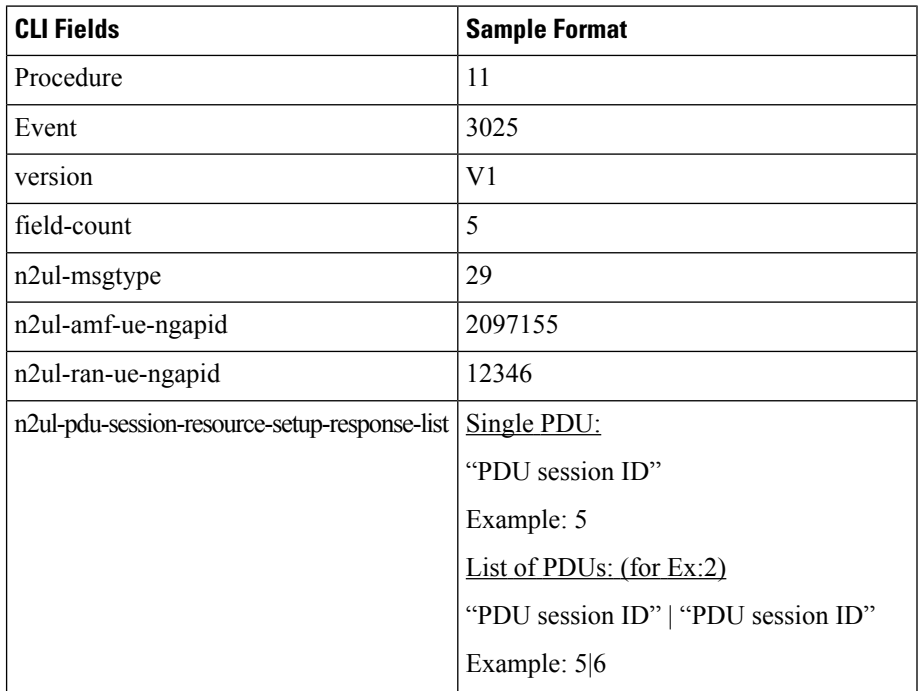

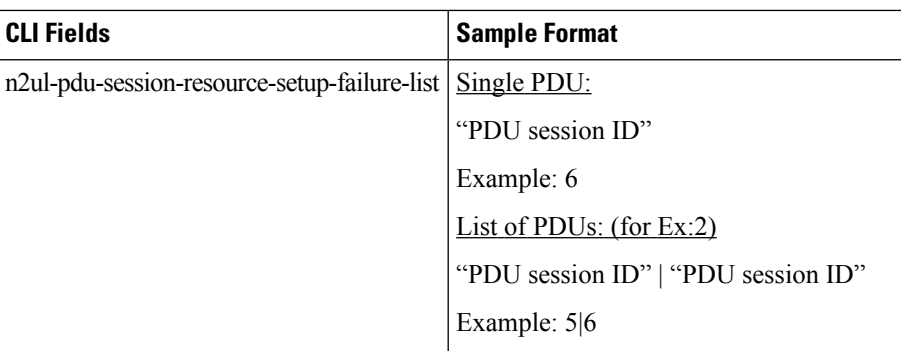

#### **PDU Session Resource Modify Response**

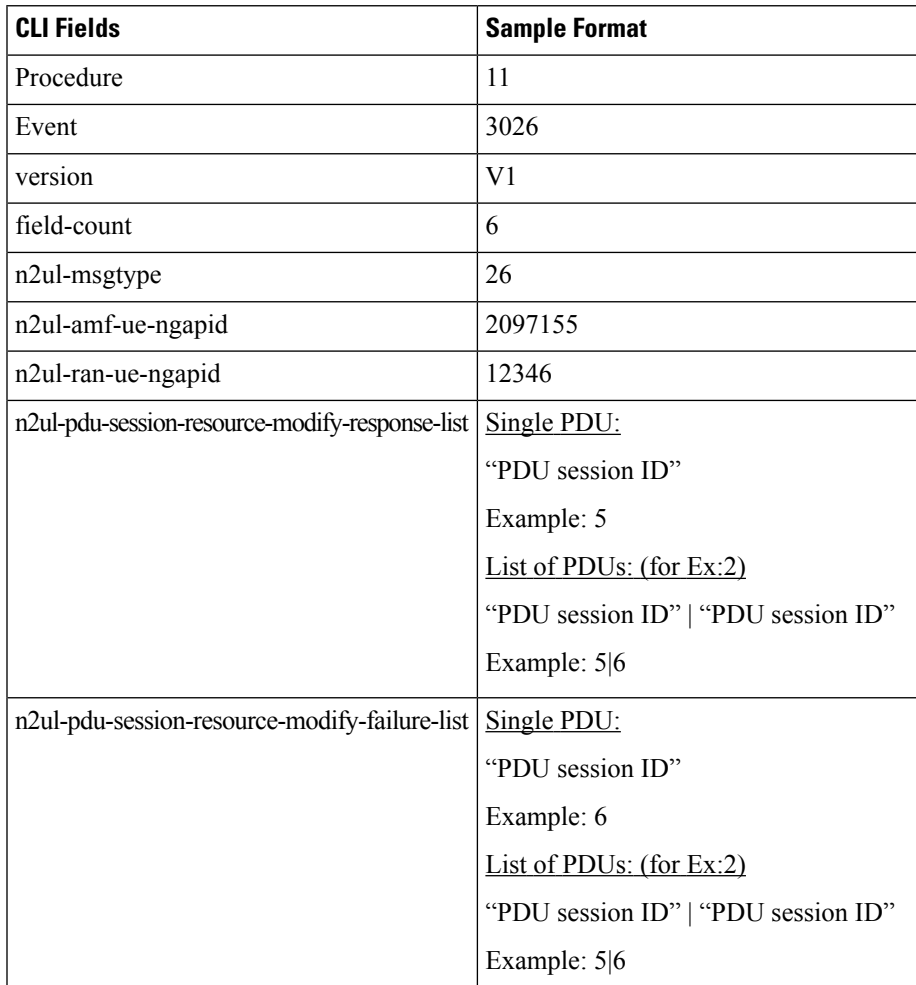

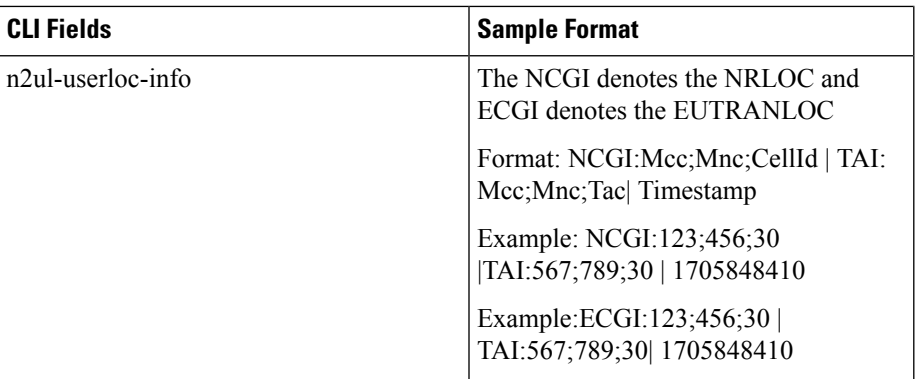

#### **PDU Session Resource Release Response**

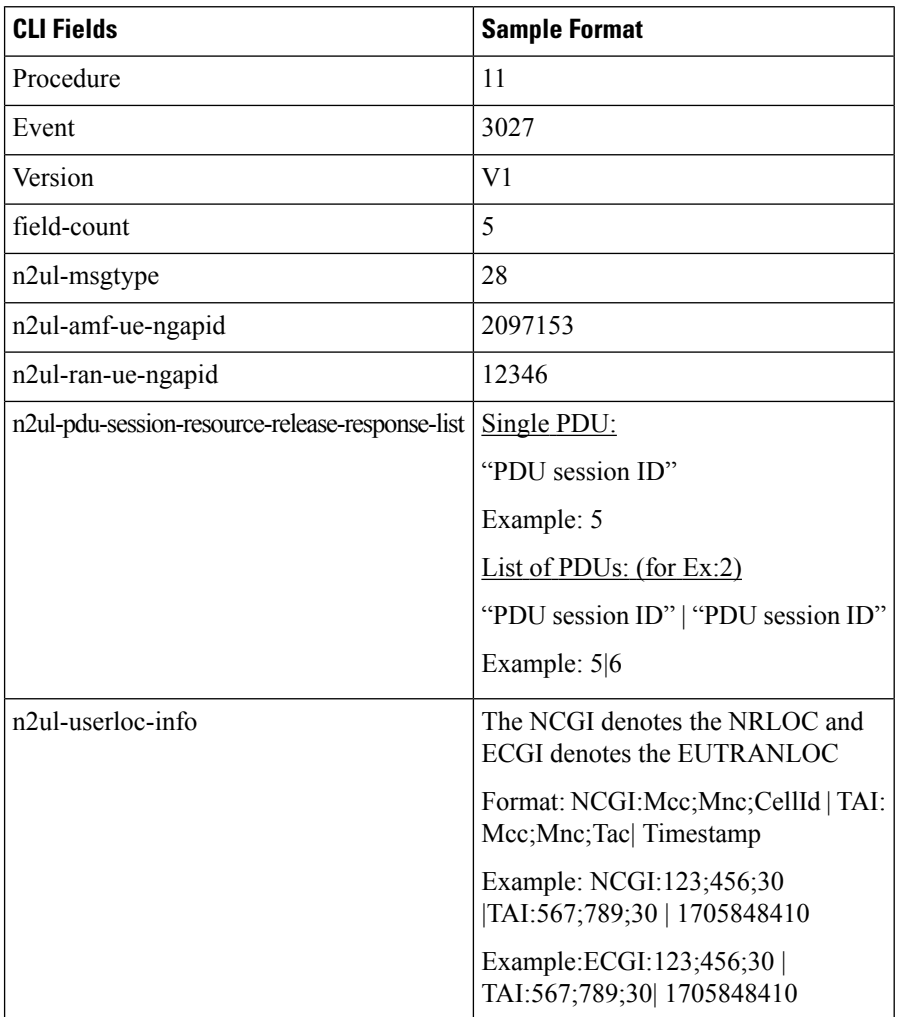

ı

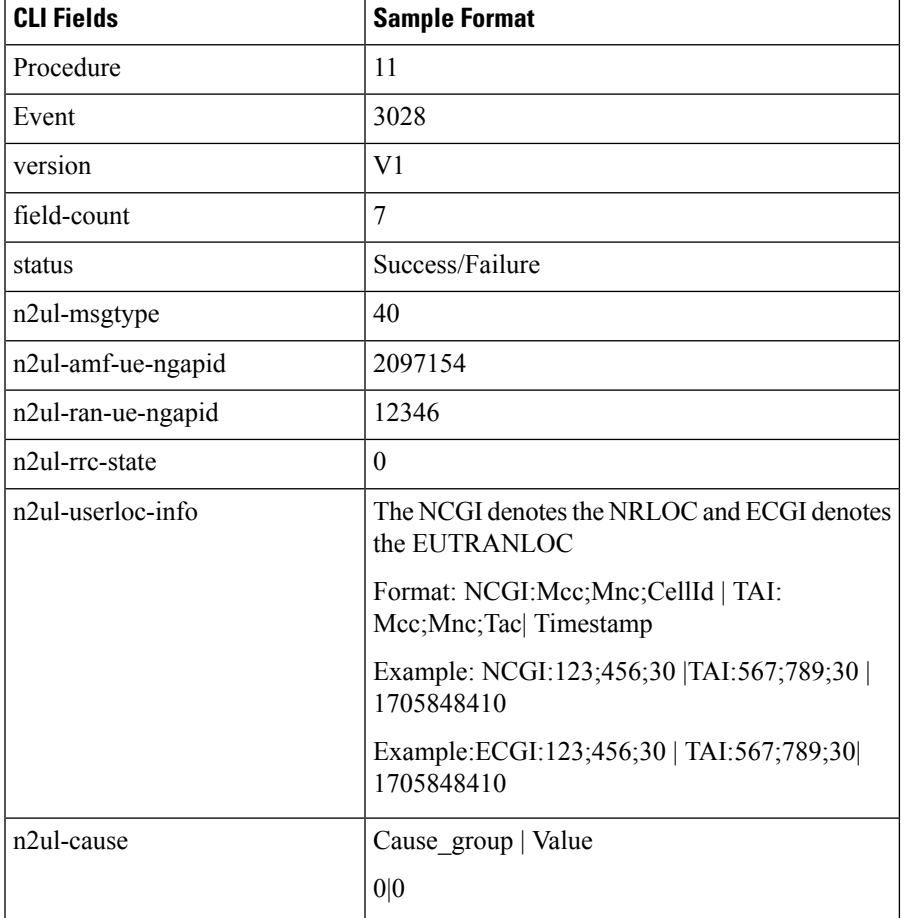

#### **UE Context Modification Response**

#### <span id="page-36-0"></span>**Mobility Restriction List**

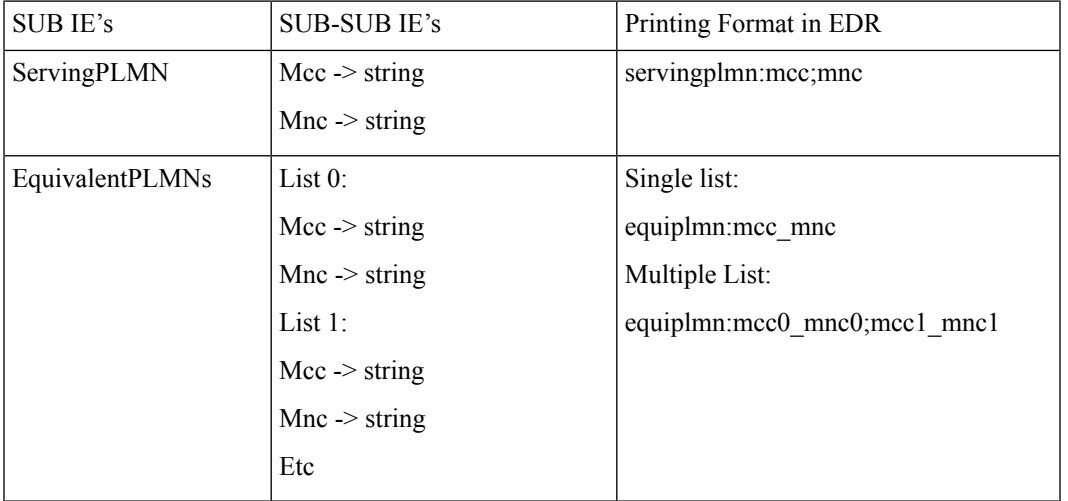

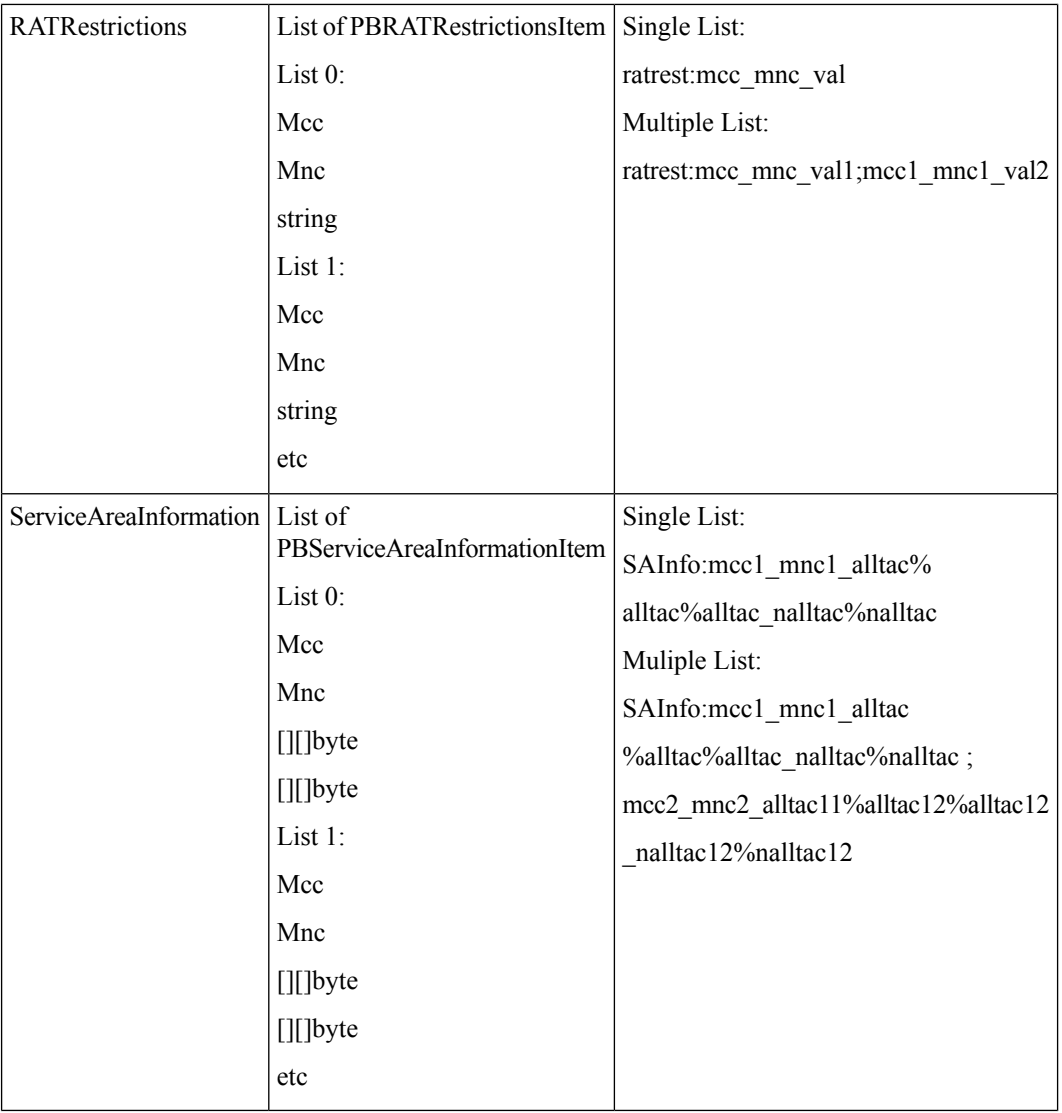

Each SUB IE under mobility restriction list is separated by "|" delimiter.

```
servingplmn:mcc;mnc|
equiplmn:mcc_mnc;mcc1_mnc1|
ratrest: mcc_mnc_val1; mcc1_mnc1_val2|
SAInfo: mcc1_mnc1_alltac%alltac%alltac_nalltac%nalltac ;
mcc2_mnc2_alltac11%alltac12%alltac12_nalltac12%nalltac12
```
#### **Examples**:

- For single list servingplmn:123;456||ratrest:123\_456\_80|SAInfo:123\_456\_10%20\_40%50|
- For multiple list:
- servingplmn:123;456||ratrest:123\_456\_80;123\_456\_40|SAInfo:123\_456\_10%20%30;123\_456\_40%50%60\_|

#### <span id="page-38-1"></span>**EDR Transaction Collision**

For collision, AMF provides collision related information in a separate file. This file is present only for debugging and is for internal use. For validation of collision cases, it is recommended to validate contents of the EDR transaction file having content present in the amf-service.

#### **EDR Limitations**

The EDR Logging feature has the following limitations:

- Event record generation does not work for the following scenario:
	- All handover (HO) procedures except Xn HO and intra AMF N2 HO. Further, AMF logs the EDR details only for messages exchanged on N1 and N2 interface.
- AMF supports EDR reporting exclusively based on the IMSI (SUPI) identifier.
- The AMF currently supports EDR generation in CSV format. The EDR file storage format is not configurable.
- AMF doesn't support EDRs for messages on AUSF (N12), UDM (N8), SMF (N11), PCF (N14), MME (N26), and AMF (N14) interfaces.

## <span id="page-38-0"></span>**Configuring EDRs**

This section describes how to configure the EDR Logging feature.

### **Configuring EDR Reporting**

EDR generation occurs after you configure the subscriber ID. Then, you can enable EDR reporting for a specific subscriber or for all the subscribers. If you have enabled the EDR reporting for all the subscribers, then the AMF ignores the individual subscriber ID configuration. **Note**

To optimize the performance, it is recommended to enable EDR reporting only for a subset of subscribers with specific procedure ID. You can enable or disable the EDRs dynamically during runtime. The existing EDR records remain the same and the runtime changes get reflected only in the newly generated EDR records. **Note**

To enable or disable the EDR generation for subscribers, use the following sample configuration:

```
config
    edr reporting { enable [ all subscribers | file [ transaction |
transaction-collision ] ] | disable file [ transaction |
transaction-collision ] }
   edr all subscribers
    end
NOTES:
```
• edr reporting { enable [ all subscribers | file [ transaction | transaction-collision ] ] | disable file [ **transaction | transaction-collision ] }**—Specify this keyword to configure the EDR reporting on AMF. Use the **edr reporting enable** command to enable the EDR reporting functionality. Use the **edr reporting disable***file* command to disable the EDR reporting functionality for a specific file. By default, the EDR reporting is disabled.

For **transaction-collision** details, see EDR [Transaction](#page-38-1) Collision, on page 39.

• Use the **edr reporting enable all subscribers** command or **edr all subscribers** to enable the EDR for all the subscribers.

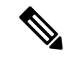

- **Note**
- To enable EDR reporting for a subscriber, use the **edr subscribers** *subscriber\_id* command. *subscriber\_id* must be an alphanumeric string. The default value is empty. Ensure to specify the exact subscriber key in this command. The AMF supports only IMSI (SUPI)-based EDR reporting.
	- Configure a minimum of one subscriber upon enabling the EDR reporting.
	- You can configure a maximum of 10 subscribers for generation of transaction collision EDRs.

### <span id="page-39-0"></span>**Configuring Transaction Level EDR Generation**

Use the following sample configuration to generate the EDR events at transaction level.

```
config
   edr file { transaction | transaction-collision }
      procedure-id procedure_value
          event-id event_value
             field-id field_value
             end
```
- **edr file { transaction | transaction-collision }**: Specify to generate EDR files with transaction or transaction-collision level details for subscriber sessions. For **transaction-collision**, see EDR [Transaction](#page-38-1) [Collision,](#page-38-1) on page 39
- **procedure-id** *procedure* value: Specify the procedure ID or procedure name for which the event reporting must be enabled.
- **event-id** event\_value: Specify the event ID or event name for which the event reporting must be enabled.
- **field-id** *field value*: Specify the field ID or field name for which the event reporting must be enabled.
- All procedure IDs, event IDs, and field IDs registered by application, are enabled by default.
- If one or more procedures are enabled, then all the other procedures will be disabled and will not be populated in the transaction EDR. Similarly, if one or more events are enabled under a procedure, all other events under that procedure will be disabled and will not be populated in the transaction EDR.
- If a procedure-id is disabled, no event start, add field, or event-end will be honored for the procedure-id.
- If an event-id is disabled within a procedure id, then event-start, event-end, or add field will not be honored for the procedure-id and event-id combination.

• If a field-id is disabled for an event-id, then add-field will not be honored, and a blank entry will be present instead of value in CSV entry.

#### **Example Configuration:**

```
edr file transaction
  procedure-id 24 32
  procedure-id 25
    event-id 5 7 8
    event-id 5
      field-id 10 12 14
```
In the preceding example, **event-id 5 7 8** means enable the event-id 5, 7, and 8 for procedure-id 25. The **field-id 10 12 14** means enable the field-id 10, 12, and 14 for procedure-id 25 and event-id 5.

### <span id="page-40-0"></span>**Configuring EDR Parameters**

To define the EDR parameters, use the following sample configuration:

```
config
   edr file transaction
      flush interval file_flush_interval
      limit [ size file_size | count file_count| storage edr_storage_size ]
      procedure procedure_value event event_value field field_value
      rate rate_value
      reporting [ disable | enable ]
      threshold [ cpu cpu_threshold | session session_thresold ]
      end
```
#### **NOTES**:

- **flushinterval***file\_flush\_interval*—Specify the time interval, in milliseconds, to flush the EDR files. The default value is 1000 ms.
- **limit [ size** *file\_size* **| count** *file\_count***| storage** *edr\_storage\_size***]**—Specify the file-related limits.
	- Use the **limit size** *file\_size* command to specify the maximum size of an EDR file, after which the EDR file is compressed and new CSV file is created. The default file size is 100 MB.

The *file\_size* must be an integer in the range of 1 to 2048.

**Note**

The system periodically monitors the size of an EDR file once per second or after the configured flush interval, whichever value is higher. After the EDR file reaches its maximum size, it's compressed and new CSV file is created. However, in some scenarios, the data is being continuously written to the EDR file just before the system performs a periodic check based on the previously mentioned threshold limits. This results in an EDR file that might slightly exceed the configured maximum file size.

• Use the **limit count** *file\_count* command to specify the maximum number of EDR files to be preserved. The default file count is 10.

The *file\_count* must be an integer in the range of 2 to 128.

When the configured file count is reached, the file is moved to persistent volume and then deleted.

• Use the **limit storage** *edr\_storage\_size* command to specify the EDR storage size of persistent volume in GiB.

The *edr\_storage\_size* must be an integer in the range of 1 to 24. The default storage size is 4 GiB.

• Use the **limit storage** *edr\_storage\_size* command to specify the EDR storage size of persistent volume in GiB.

The *edr\_storage\_size* must be an integer in the range of 0 to 64.Set the value to 0 to disable persistent volume in edr-monitor pod. The default storage size is 24 GiB.

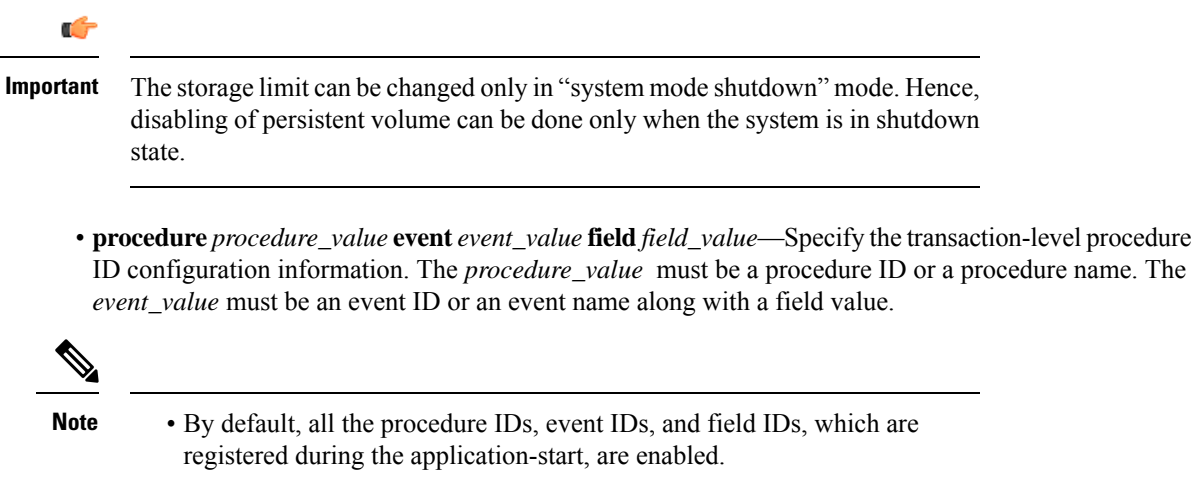

- If one or more procedures are enabled, then all other procedures are disabled and are not populated in the transaction EDR.
- If one or more events are enabled in a procedure, then all other events in that procedure are disabled and are not populated in the transaction EDR.
- If one or more fields are enabled in an event, then all other fields in that event are disabled and are not populated in the transaction EDR.
- For the disabled procedure IDs, no event-start, add field, or event-end are honored.
- For the disabled event IDs in a procedure ID, no event-start, event-end, or add field are honored for the procedure ID and event ID combination.
- For a disabled field ID within an event ID, no add-field is honored, and a blank entry is available instead of value in CSV entry.

• **rate** *rate\_value* —Specify the allowed rate per second to generate EDR records. The default rate is 4096.

*rate\_value* must be an integer in the range of 32 to 65535.

When the EDR generation rate limit is reached, transaction EDRs are dropped and a metric is added to track EDR generated, dropped, drop reason, and so on. Note that the rate limiting is performed perservice (amf-service) pod instance.

• **reporting [ disable | enable ]**—Specify the file for which you have to enable or disable reporting.

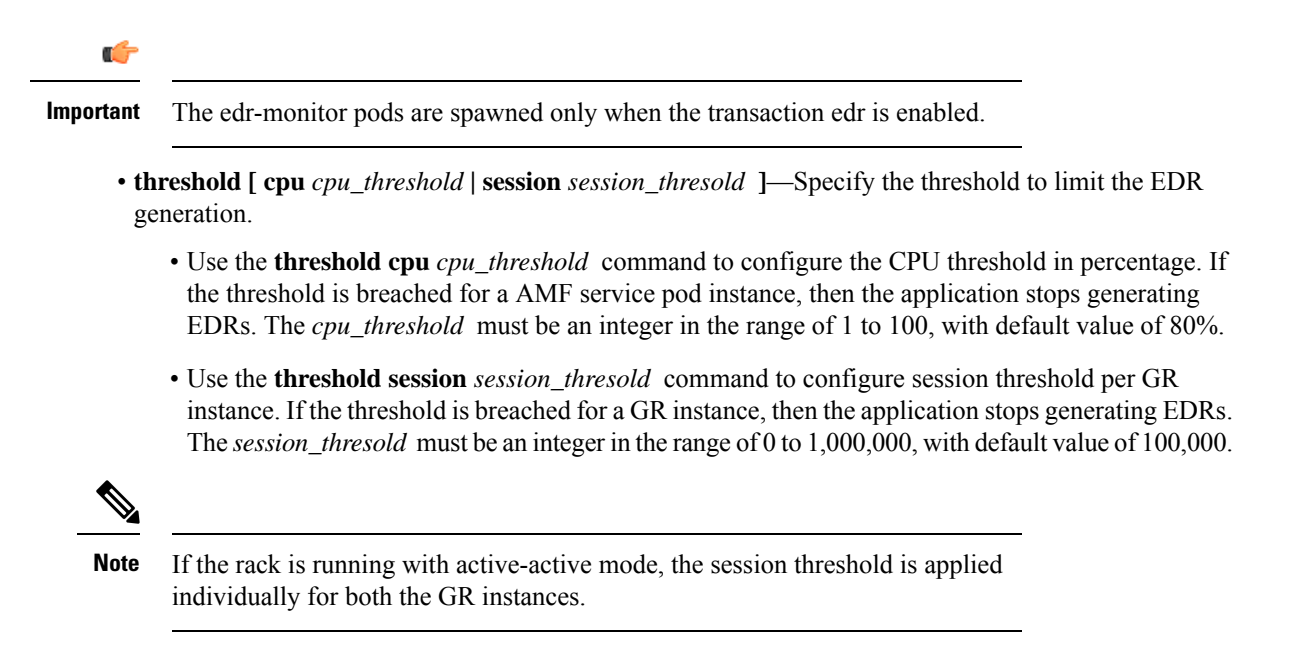

### **Verifying EDR Transactions**

Use the following show commands to display the currently registered procedures, events, and fields for the application along with their respective IDs.

```
show edr transaction-procedure procedure_id event event_id
```
**show edr event** *event\_id*

You can provide all the procedures and events. Otherwise, you can provide a particular procedure name and event name or procedure-id and event-id.

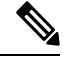

**Note** The show command output is based on the mapping registered by the application.

The following is an example of the show command output.

```
Procedure-id 20, Procedure-Name: xyz
    Event-id 1, Event-Name: abc
         1 – Field1-Name
         2 – Field2-Name
         …
         …
         …
     Event-id 2, Event-Name: efgh
          1 – Field1-Name
          2 – Field2-Name
          …
          …
          …
    …
    …
    …
Procedure-id 21, Procedure-Name: bbbb
     Event-id 1, Event-Name: cccc
```

```
1 – Field1-Name
     2 – Field2-Name
     …
     …
     …
Event-id 2, Event-Name: dddd
     1 – Field1-Name
     2 – Field2-Name
     …
     …
     …
```
This output helps the operator to know current CSV format of a particular procedure-id and event-id pair.

#### **OAM Support for EDR Logging**

This section describes operations, administration, and maintenance information for this feature.

#### **Bulk Statistics for EDR Transactions and EDR Reporting**

The AMF maintains the following bulk statistics as part of this feature.

• edr error total

**Labels**:

• error code – The EDR writing error code

This metric is pegged whenever an error occurs during EDR writing. This metric displays "EdrQueueFull" as the error code when the writing queue is full and the EDR is dropped.

Following metric is used to monitor the EDR count and status.

• edr\_total

**Labels**:

- name Name of the transaction EDR.
- status Status of the EDR transaction if it is successful or has any errors.
- status code The following status codes are supported:
	- EdrReportingDisabled
	- EdrTxnReportingDisabled
	- EdrSessThreshold
	- EdrCpuThreshold
	- EdrRateLimitExceeded
	- EdrFileWriteFailed
	- EdrInvalidEdrId
	- EdrQueueFull
	- EdrIgnored\_NoEventRecorded

## <span id="page-44-0"></span>**OAM Support for EDR Logging**

This section describes operations, administration, and maintenance information for this feature.

### **Bulk Statistics for EDR Transactions and EDR Reporting**

The AMF maintains the following bulk statistics as part of this feature.

• edr\_error\_total

**Labels**:

• error code – The EDR writing error code

This metric is pegged whenever an error occurs during EDR writing. This metric displays "EdrQueueFull" as the error\_code when the writing queue is full and the EDR is dropped.

Following metric is used to monitor the EDR count and status.

• edr total

**Labels**:

- name Name of the transaction EDR.
- status Status of the EDR transaction if it is successful or has any errors.
- status code The following status codes are supported:
	- EdrReportingDisabled
	- EdrTxnReportingDisabled
	- EdrSessThreshold
	- EdrCpuThreshold
	- EdrRateLimitExceeded
	- EdrFileWriteFailed
	- EdrInvalidEdrId
	- EdrQueueFull
	- EdrIgnored\_NoEventRecorded